TODOS OS DIREITOS RESERVADOS

# C TOTVS

**/**TOTVS Varejo Supermercados Janeiro/**<sup>2021</sup>** (Linha Consinco)

# **ECD LEIAUTE 9**

#### Abril/**2021**

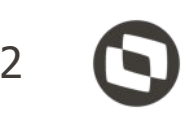

Apresentação das alterações de Leiaute da ECD para o Ano-Calendário 2020 que foram implementada, conforme publicação no dia 22/12/2020 do Ato Declaratório Executivo Cofis nº 79/2020 que dispõe sobre o Manual de Orientação do Leiaute 9 da Escrituração Contábil Digital (ECD).

**As alterações abrangem os sistemas Contábil Desktop e Contábil Web.**

# **Leiaute 9 Introdução**

3

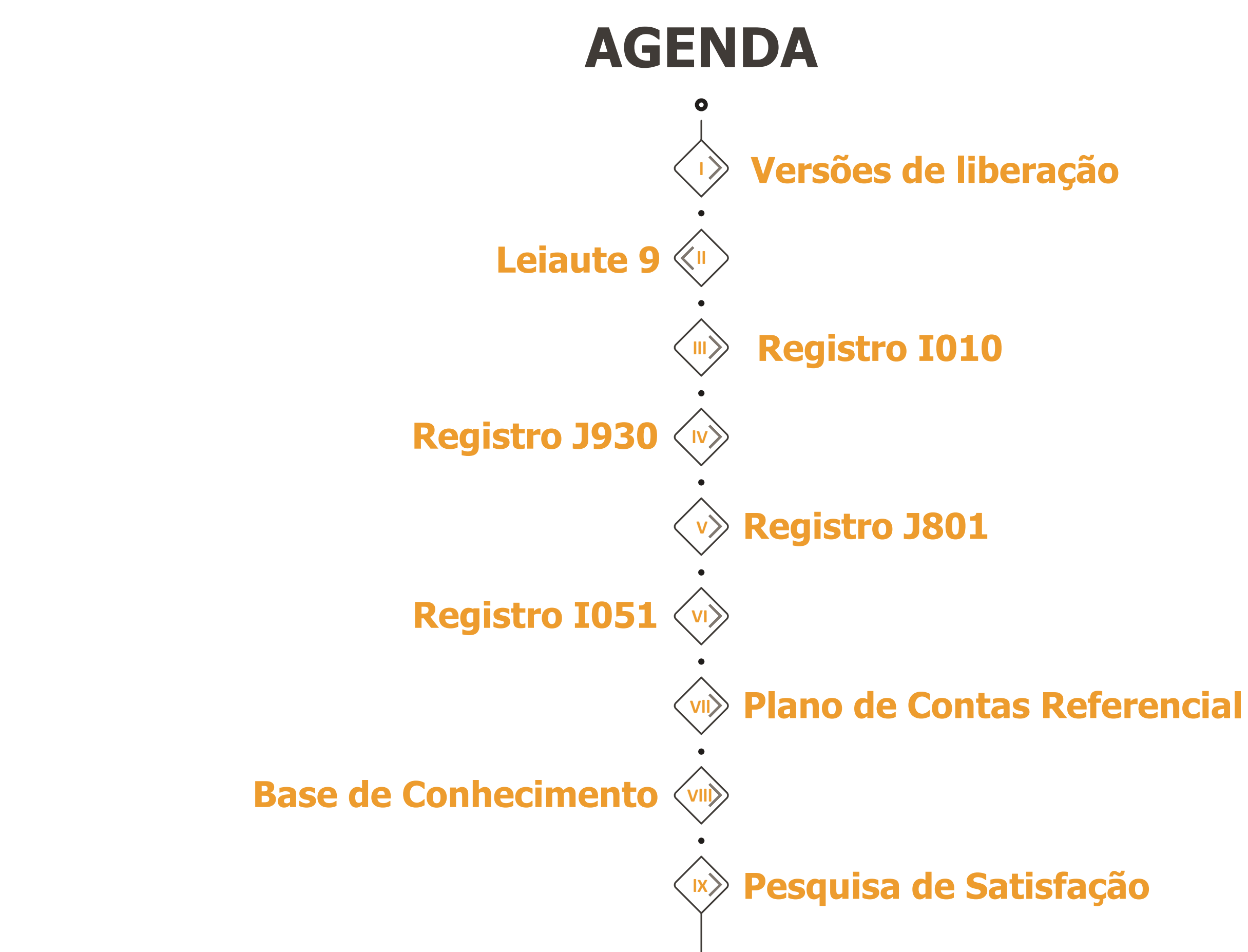

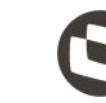

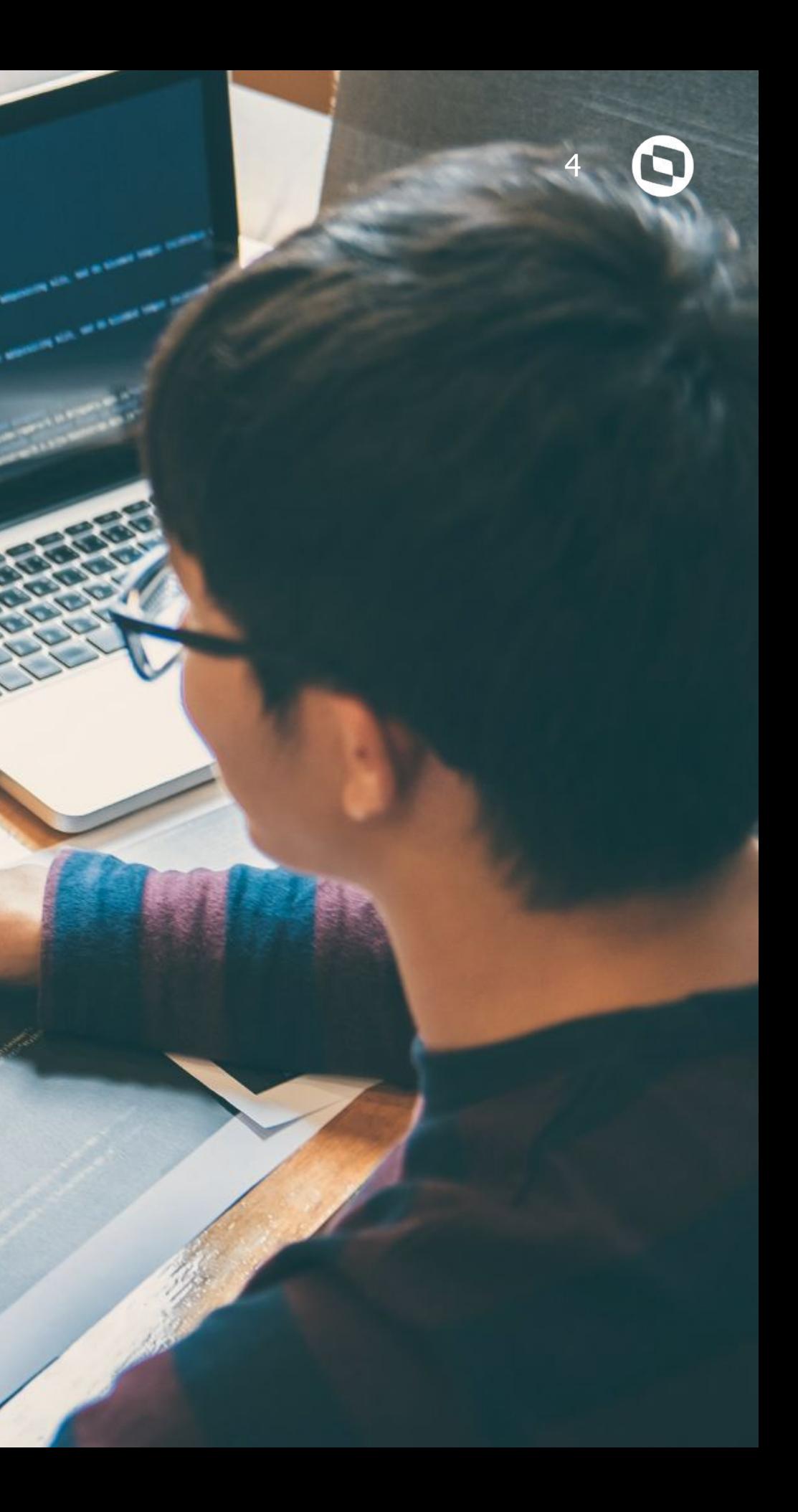

# **01 VERSÕES DE LIBERAÇÃO**

Versões que contemplam as alterações do leiaute 9 da ECD e melhorias relacionadas.

#### **Está disponível desde as versões:**

Contábil Web: 19.07.124, 20.01.055 e 21.01.007 Contábil Desktop: 19.07.123, 20.01.055 e 21.01.006

- 
- 

### **Versões que contemplam adequação do leiaute 9 e melhorias:**

#### **Contábil Desktop:**

Se estiver na versão 19.07, atualizar o sistema para a release 19.07.131 ou release superior. Se estiver na versão 20.01, atualizar o sistema para a release 20.01.061 ou release superior. Se estiver na versão 21.01, atualizar o sistema para a release 21.01.013 ou release superior.

#### **Contábil Web:**

Se estiver na versão 19.07, atualizar o sistema para a release 19.07.140 ou release superior. Se estiver na versão 20.01, atualizar o sistema para a release 20.01.066 ou release superior. Se estiver na versão 21.01, atualizar o sistema para a release 21.01.017 ou release superior.

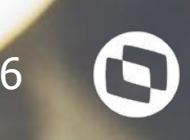

**02**

# **LEIAUTE 9**

Adequação ao leaiute 9 do segmento Varejo Supermercadista.

7

 $\bullet$ 

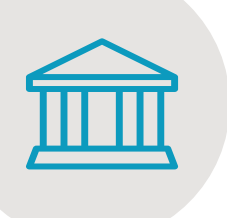

## **PRINCIPAIS ALTERAÇÃO DA ECD**

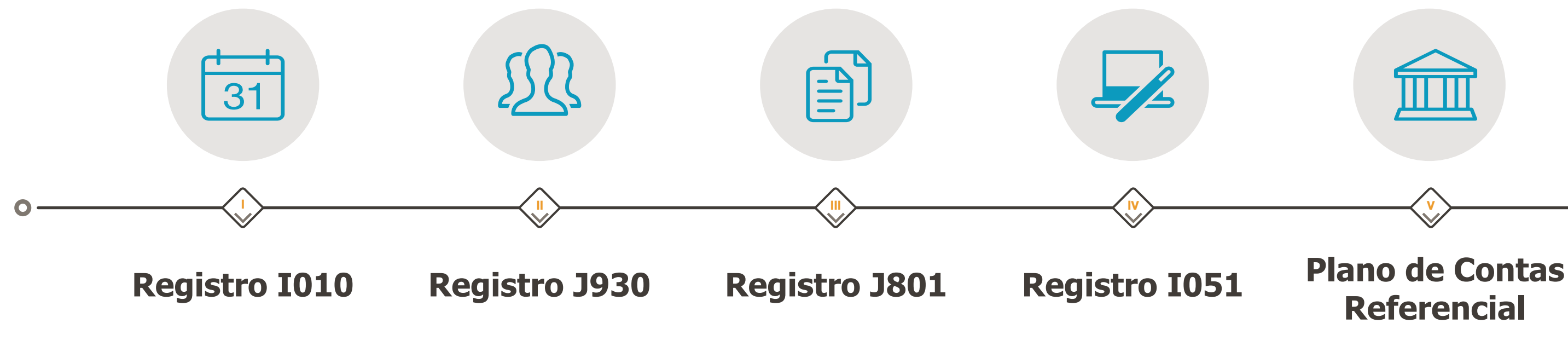

## **Referencial**

Adequação ao Leiaute 9 da ECD para o ano calendário 2020 e situações especiais 2021.

Inclusão do Código de Signatário 940 - Auditor Independente.

Inclusão de Regra para o Termo de Verificação para Fins de Substituição da ECD.

Alteração de chave,

exclusão e inclusão de regras.

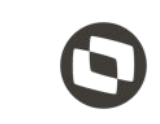

Disponibilização do Plano de Contas Referencial atualizado de acordo com as abas L100A e L300A das Tabelas Dinâmicas e Planos de Contas Referenciais do Leiaute 7 da ECF

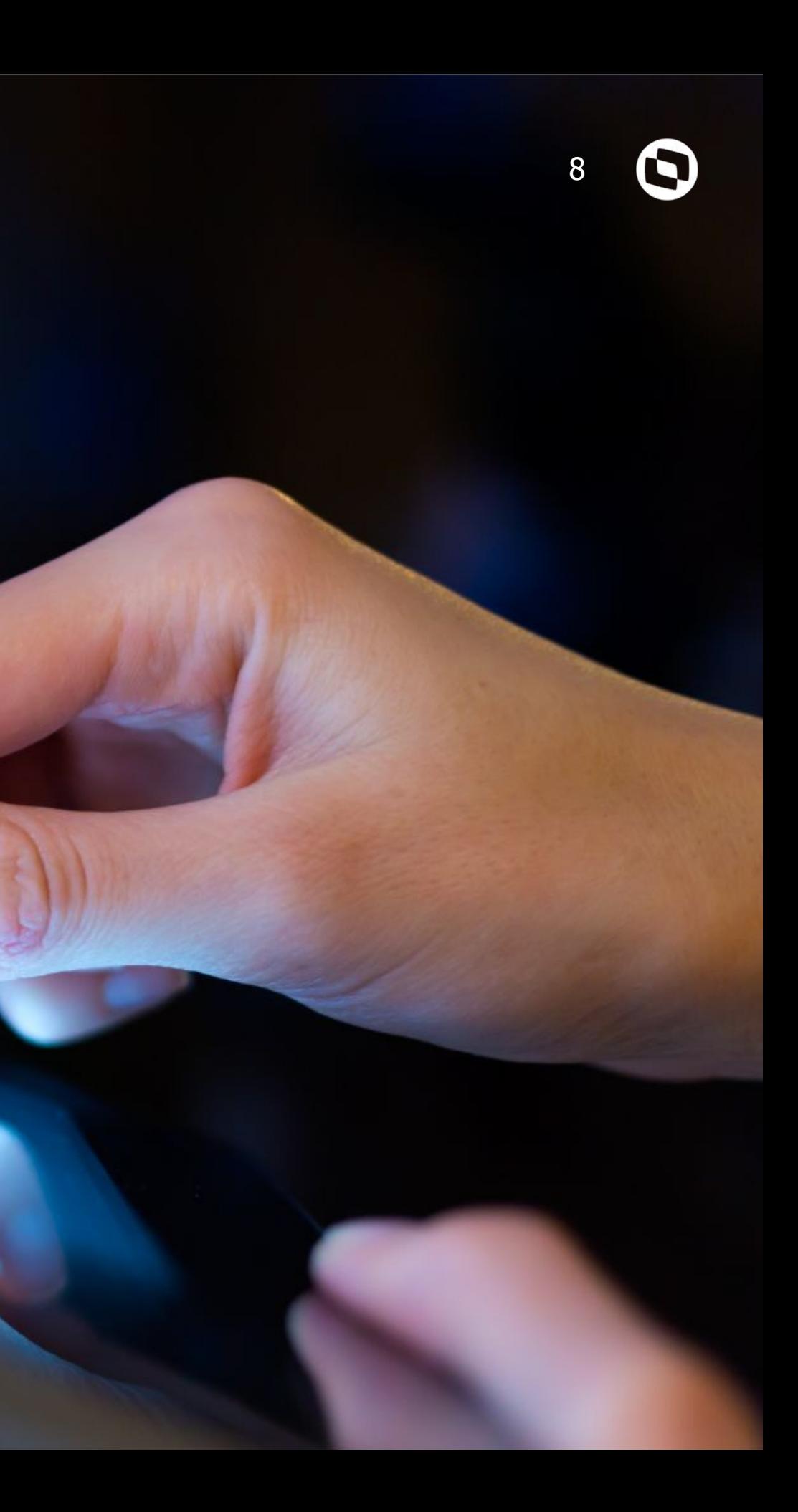

# **03 REGISTRO I010**

Adequação ao Leiaute 9 da ECD para o ano calendário 2020 e situações especiais 2021.

**REGISTRO I010: Alteração do leiaute (Ano calendário 2020 e situações especiais de** <sup>9</sup> **2021) - Contábil Desktop**

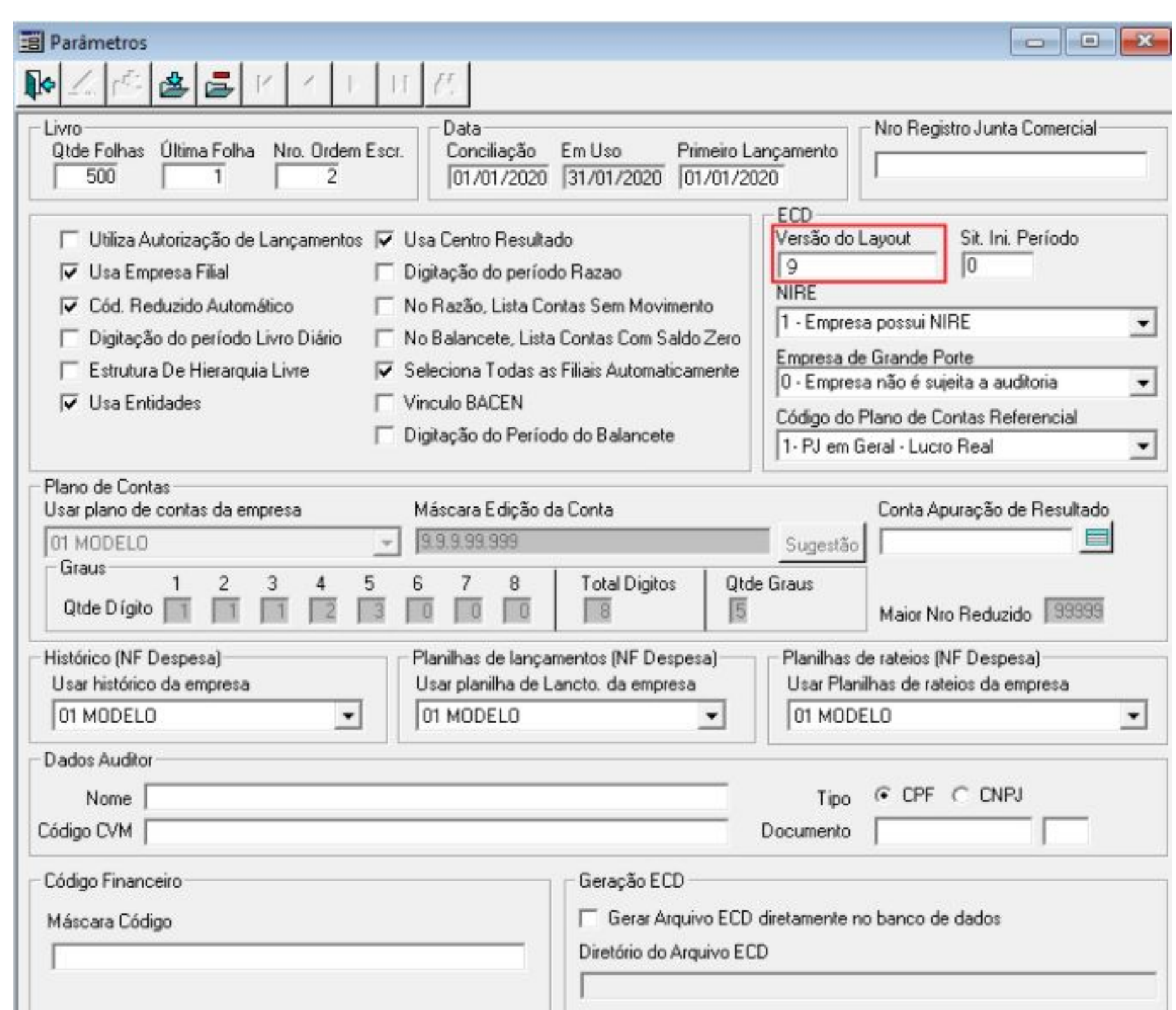

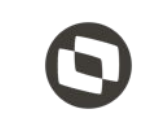

**REGISTRO I010: Alteração do leiaute (Ano calendário 2020 e situações especiais de** <sup>10</sup> **2021) - Contábil Desktop**

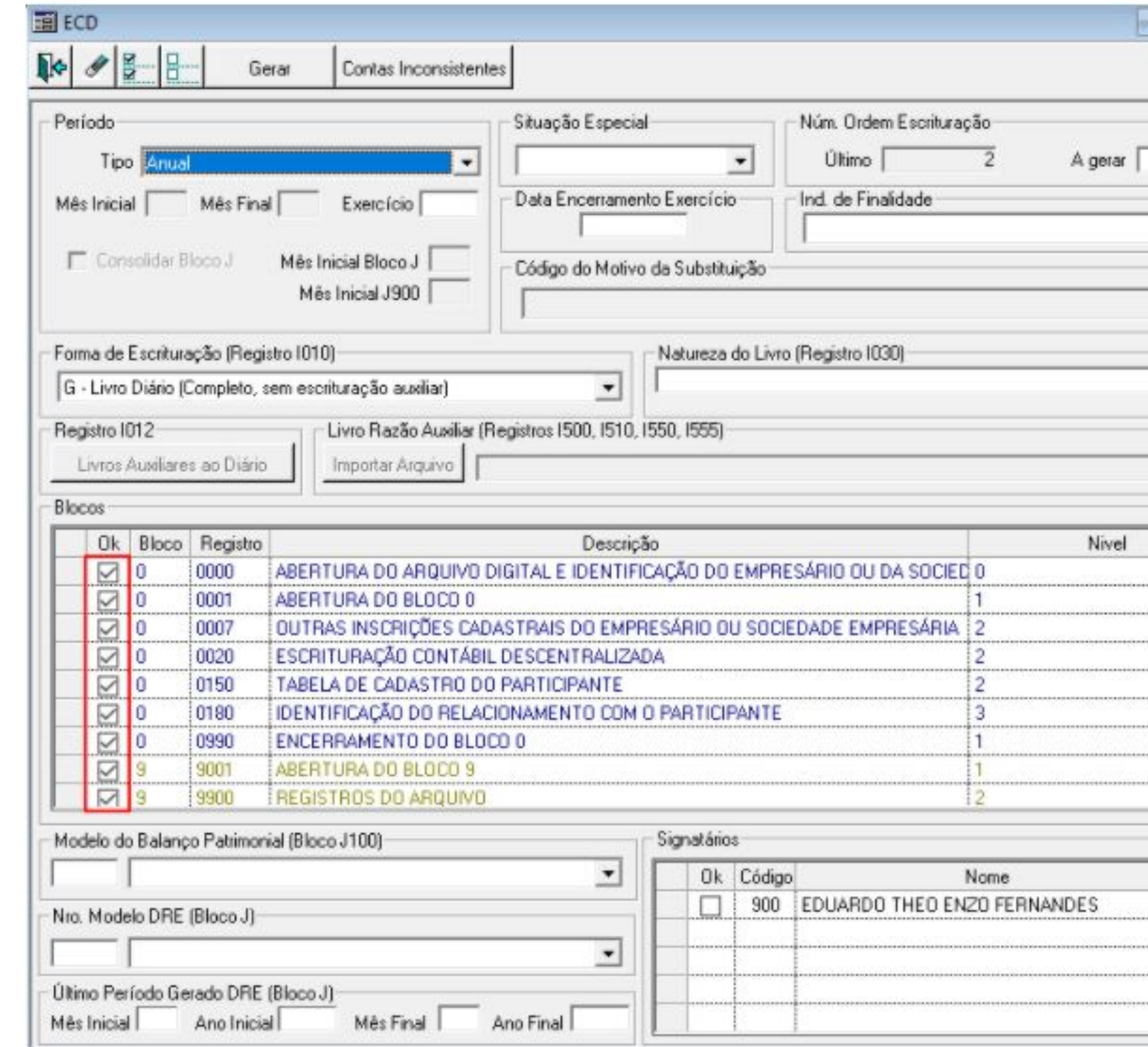

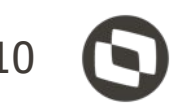

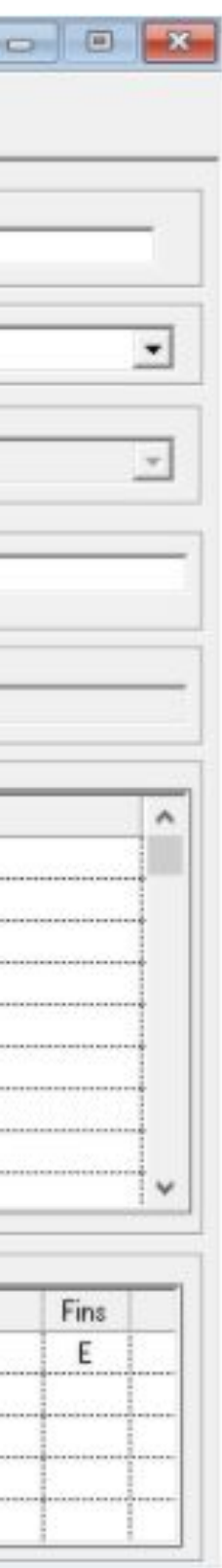

### **REGISTRO I010: Alteração do leiaute (Ano calendário 2020 e situações especiais de** <sup>11</sup> **2021) - Contábil Web**

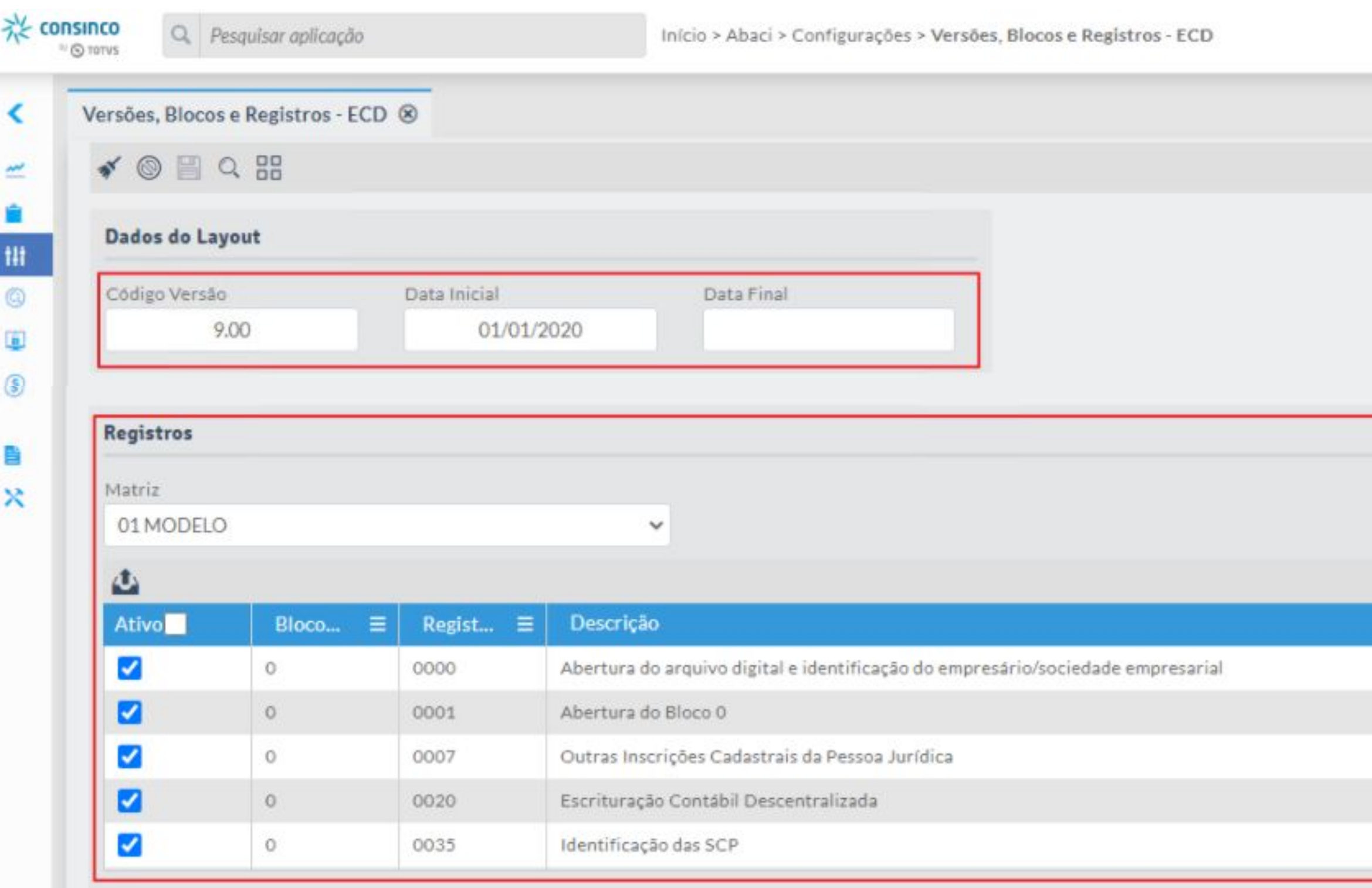

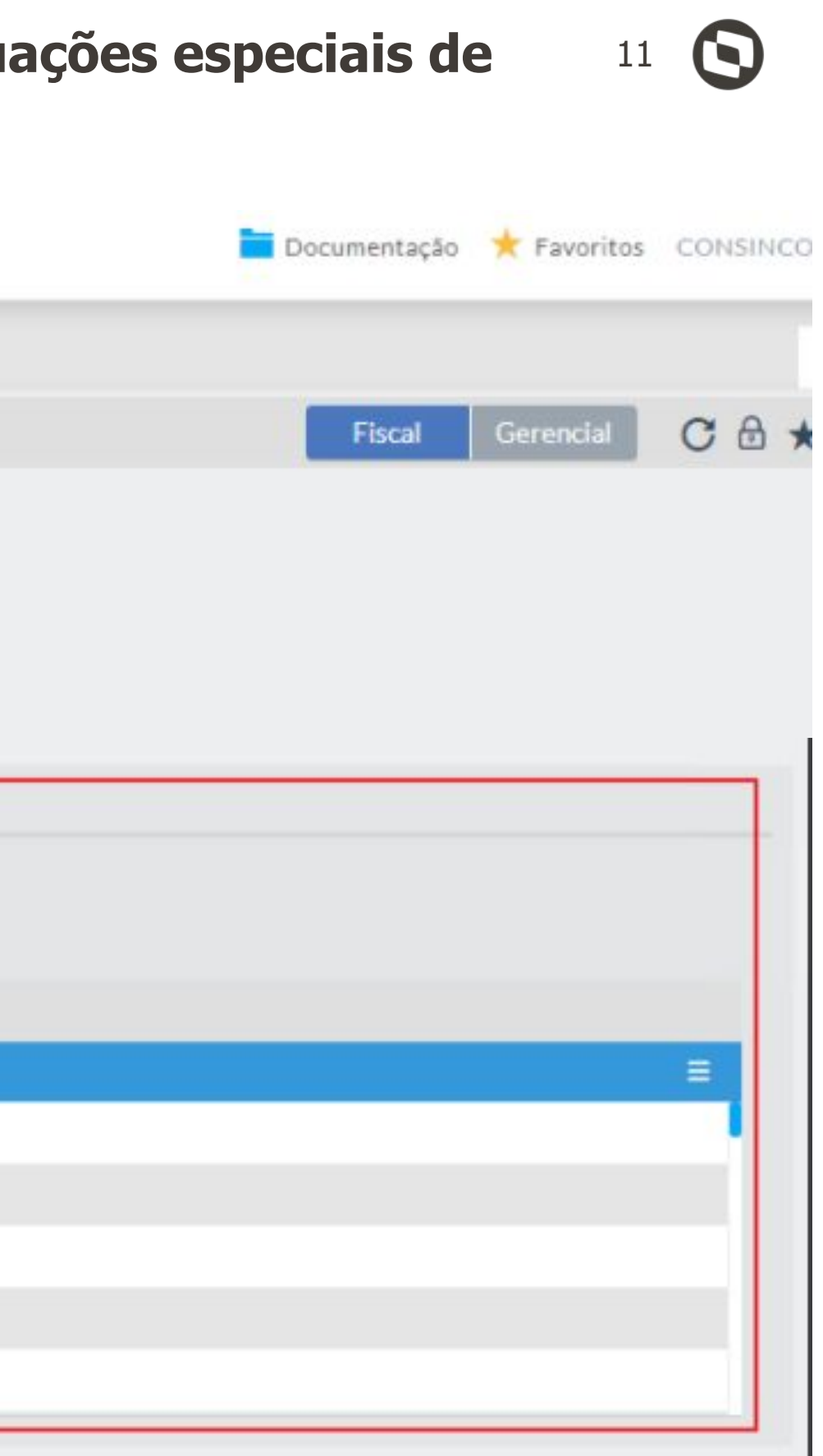

### **REGISTRO I010: Alteração do leiaute (Ano calendário 2020 e situações especiais de** <sup>12</sup> **2021) - Contábil Web**

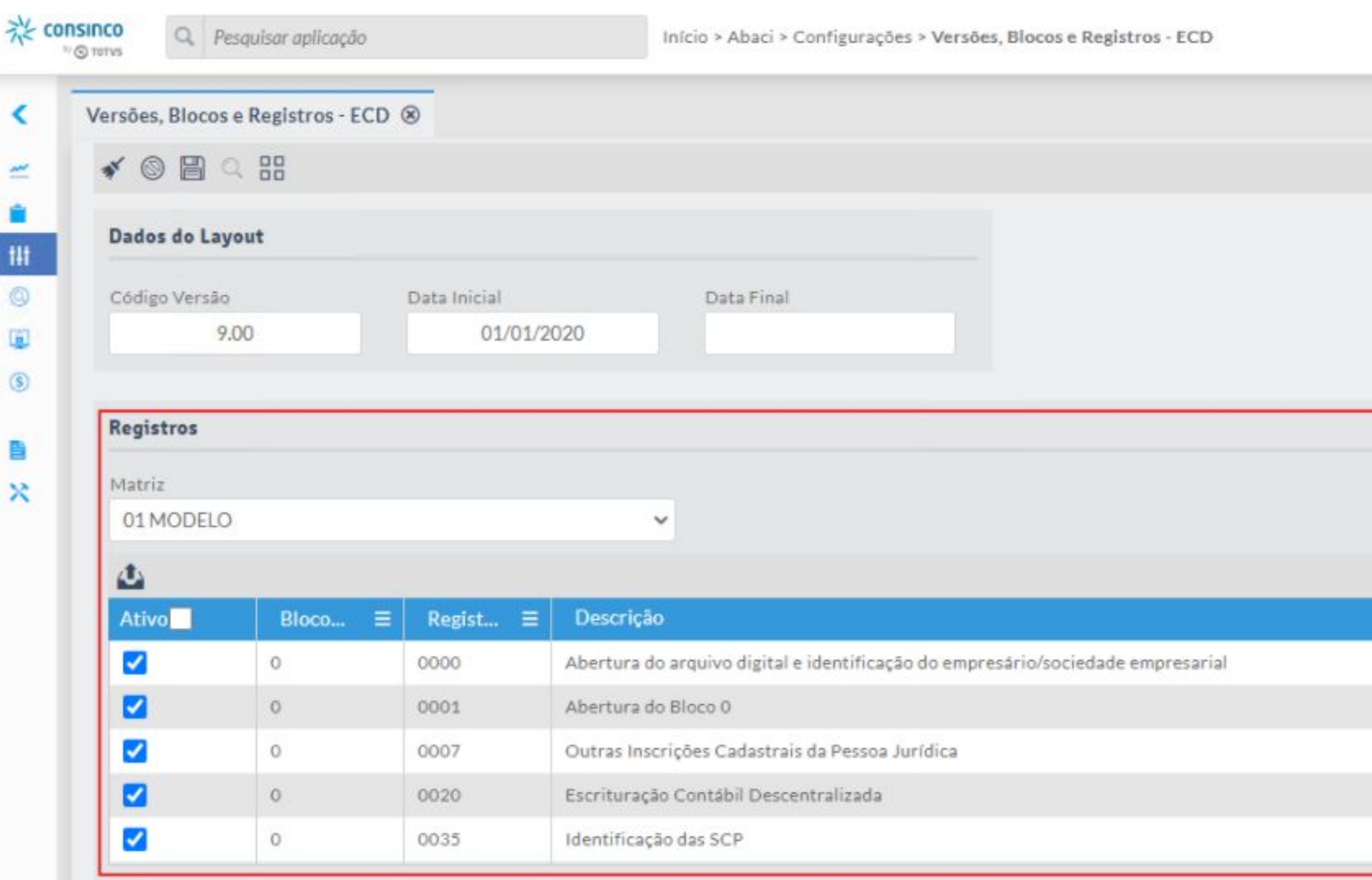

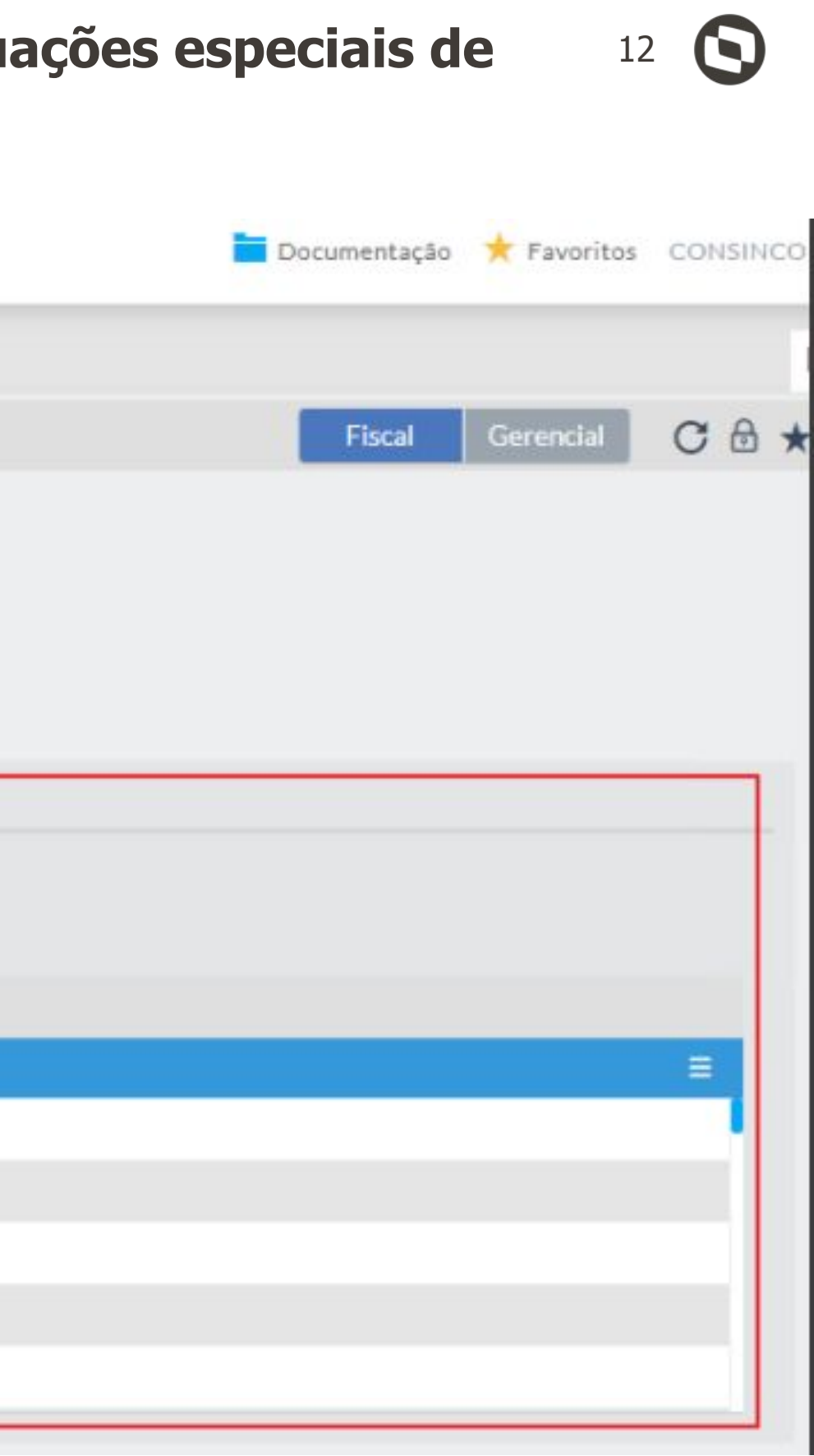

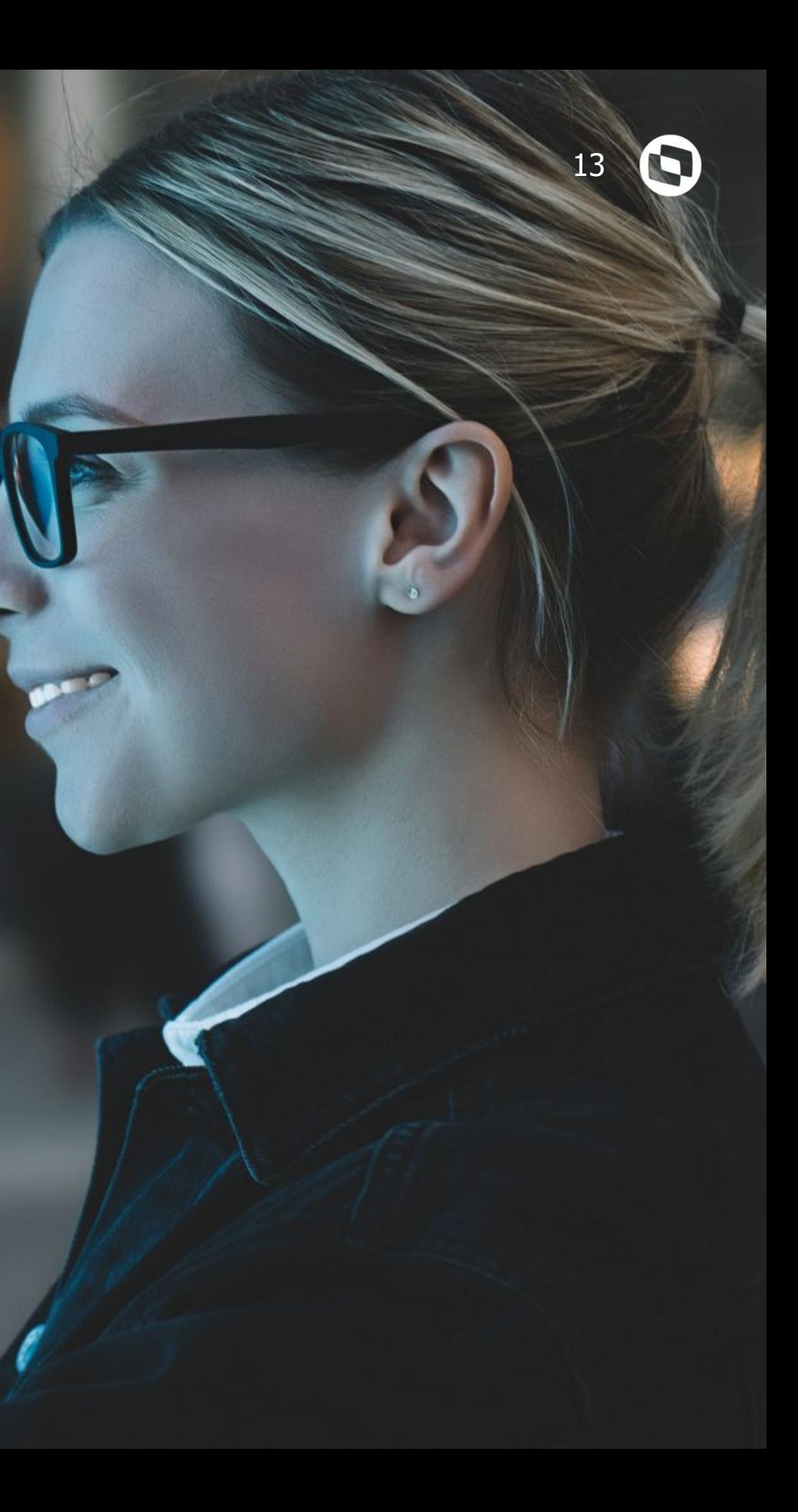

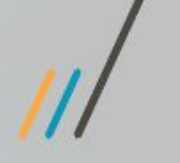

# **04 REGISTRO J930**

Inclusão do Código de Signatário 940 - Auditor Independente.

**REGISTRO J930: Inclusão do Código de Signatário 940 - Auditor Independente.** <sup>14</sup> **Contábil Desktop.**

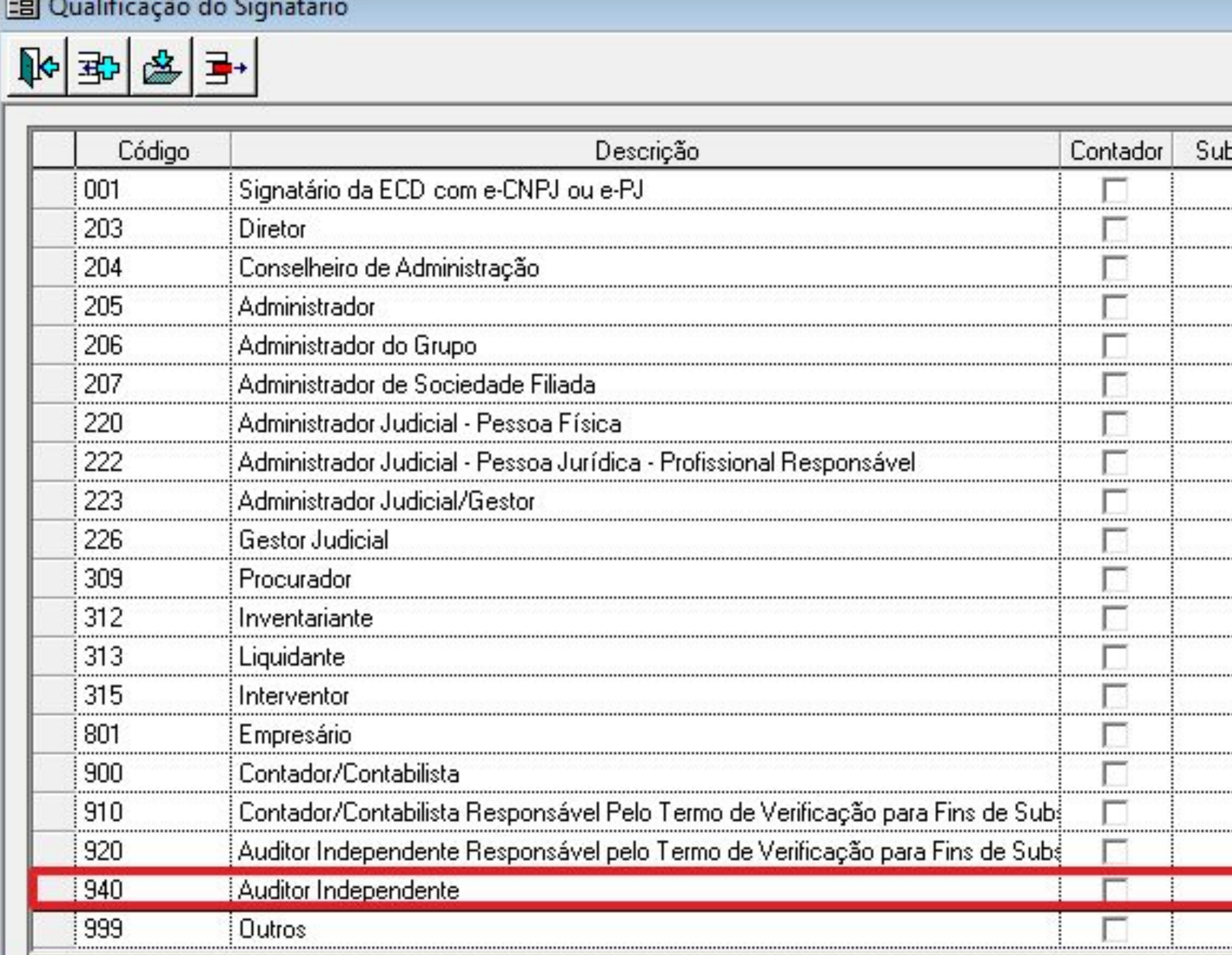

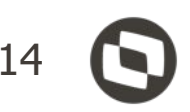

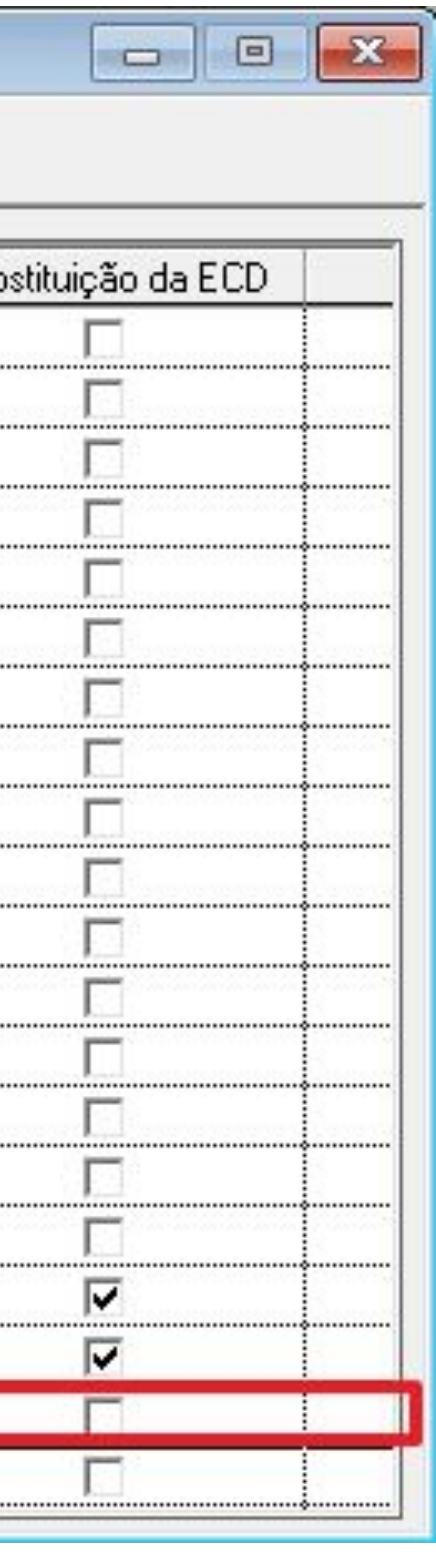

**REGISTRO J930: Inclusão do Código de Signatário 940 - Auditor Independente.** <sup>15</sup> **Contábil Desktop.**

 $\overline{11}$ 

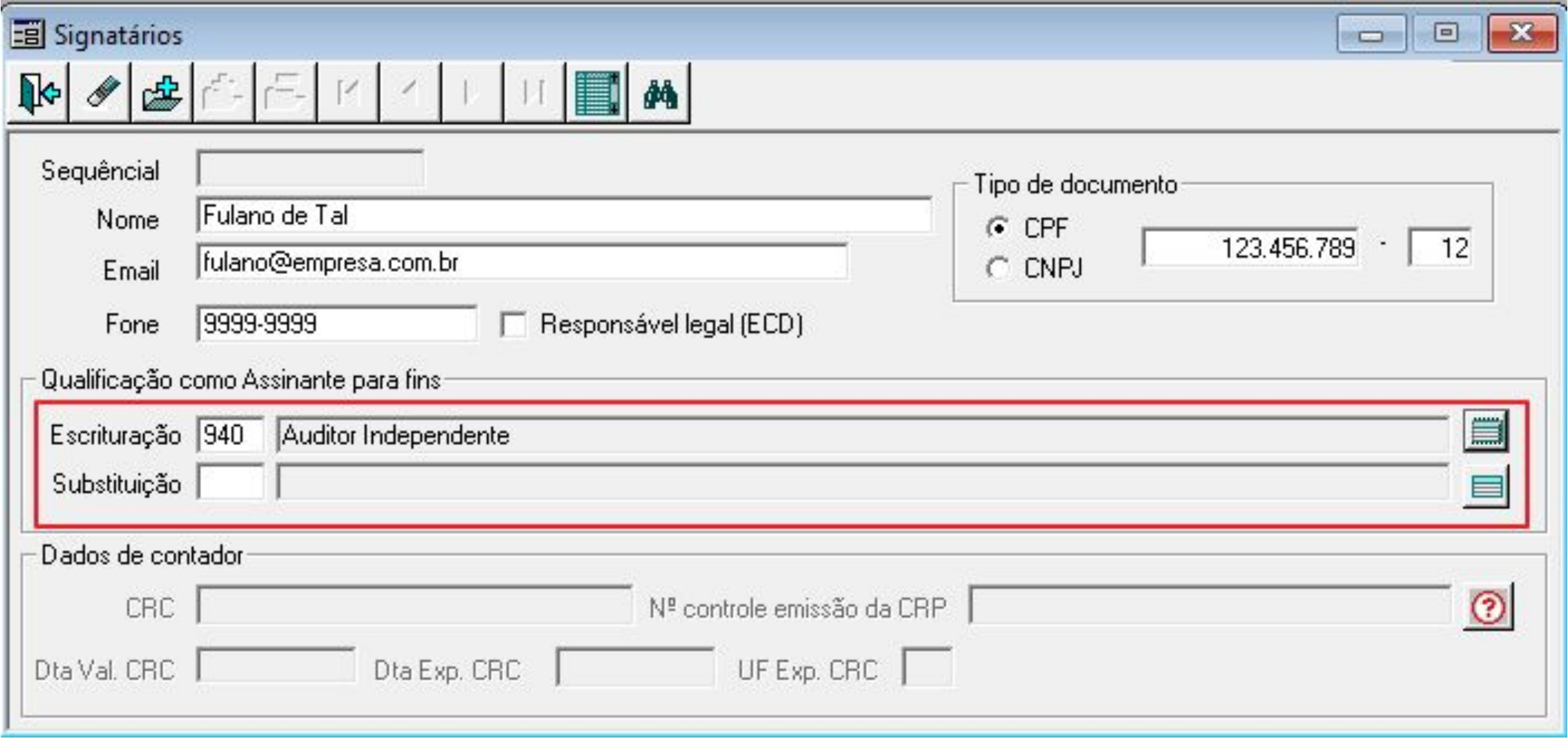

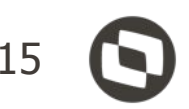

### **REGISTRO J930: Inclusão do Código de Signatário 940 - Auditor Independente.** <sup>16</sup> **Contábil Web.**

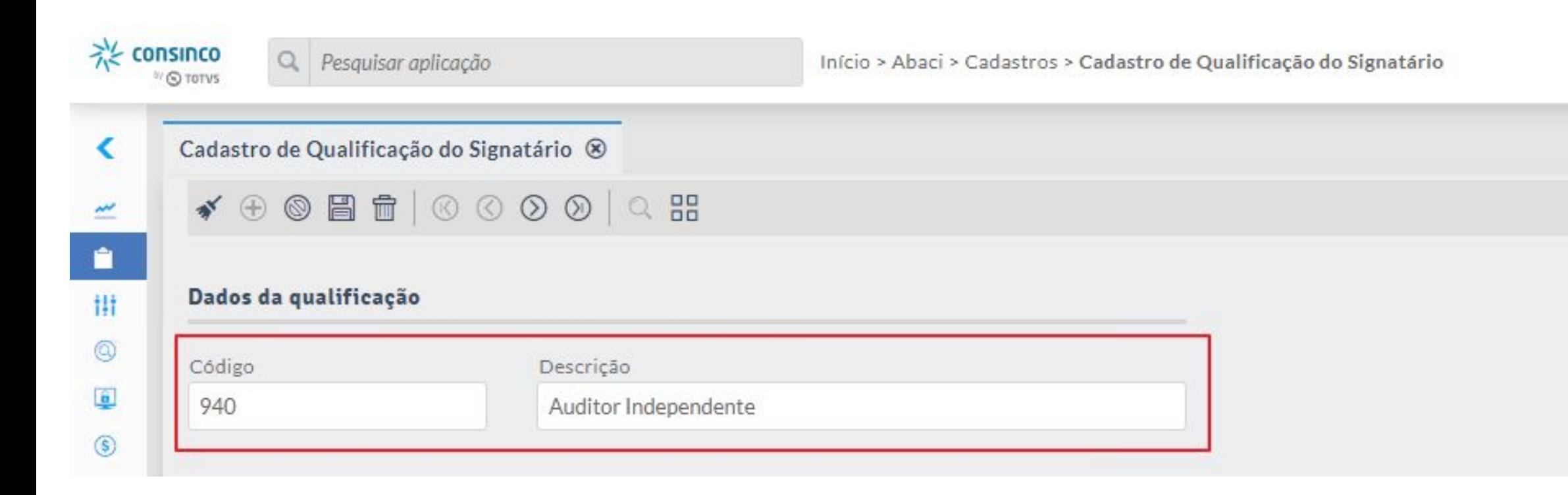

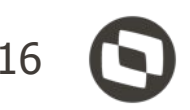

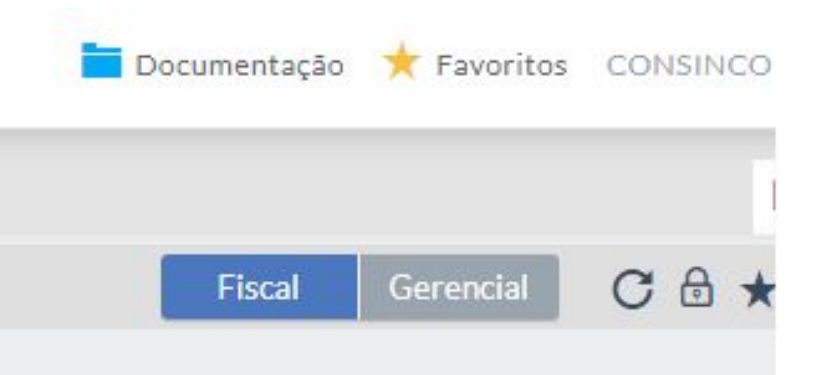

### REGISTRO J930: Inclusão do Código de Signatário 940 - Auditor I **Contábil Web.**

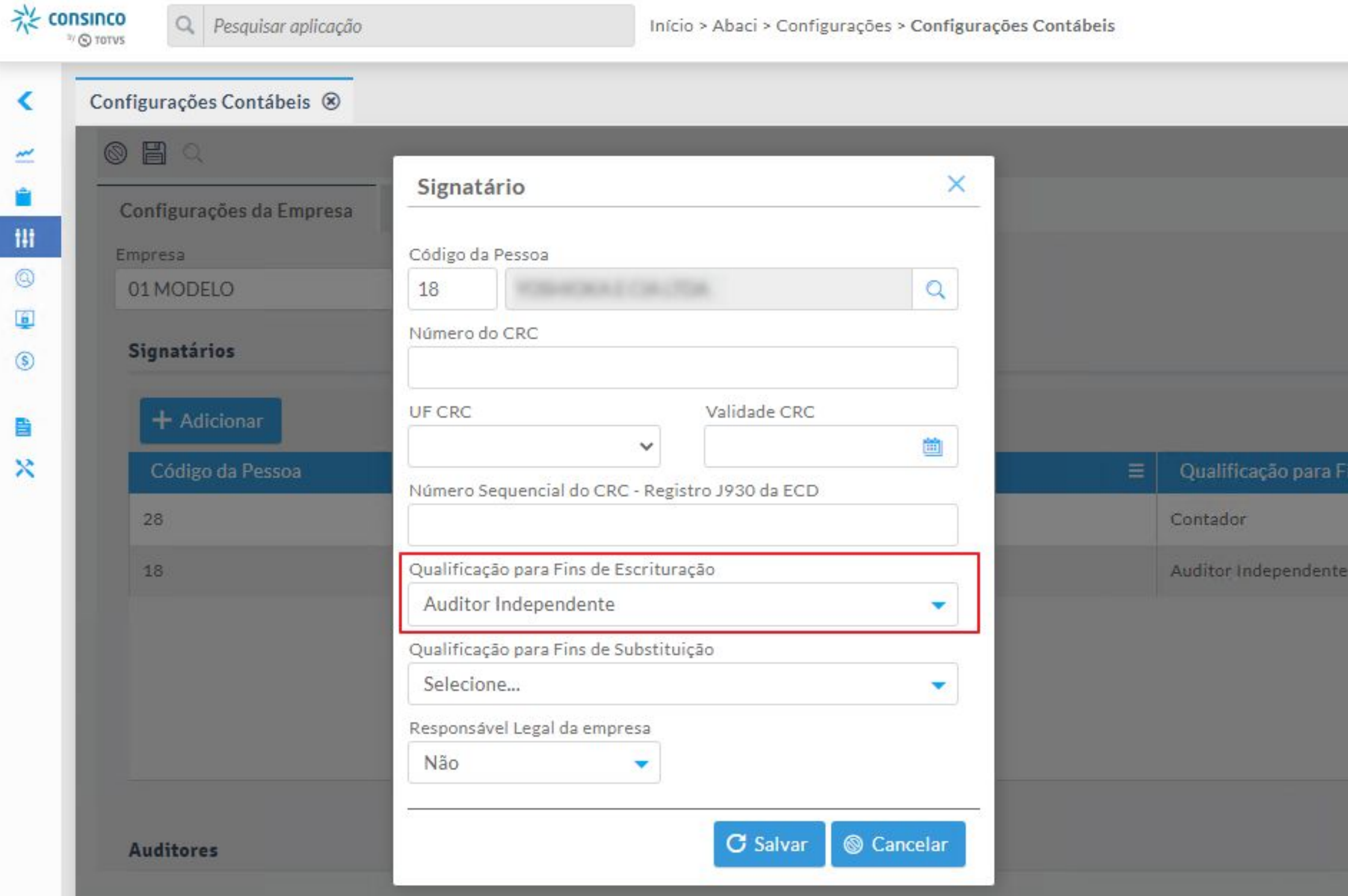

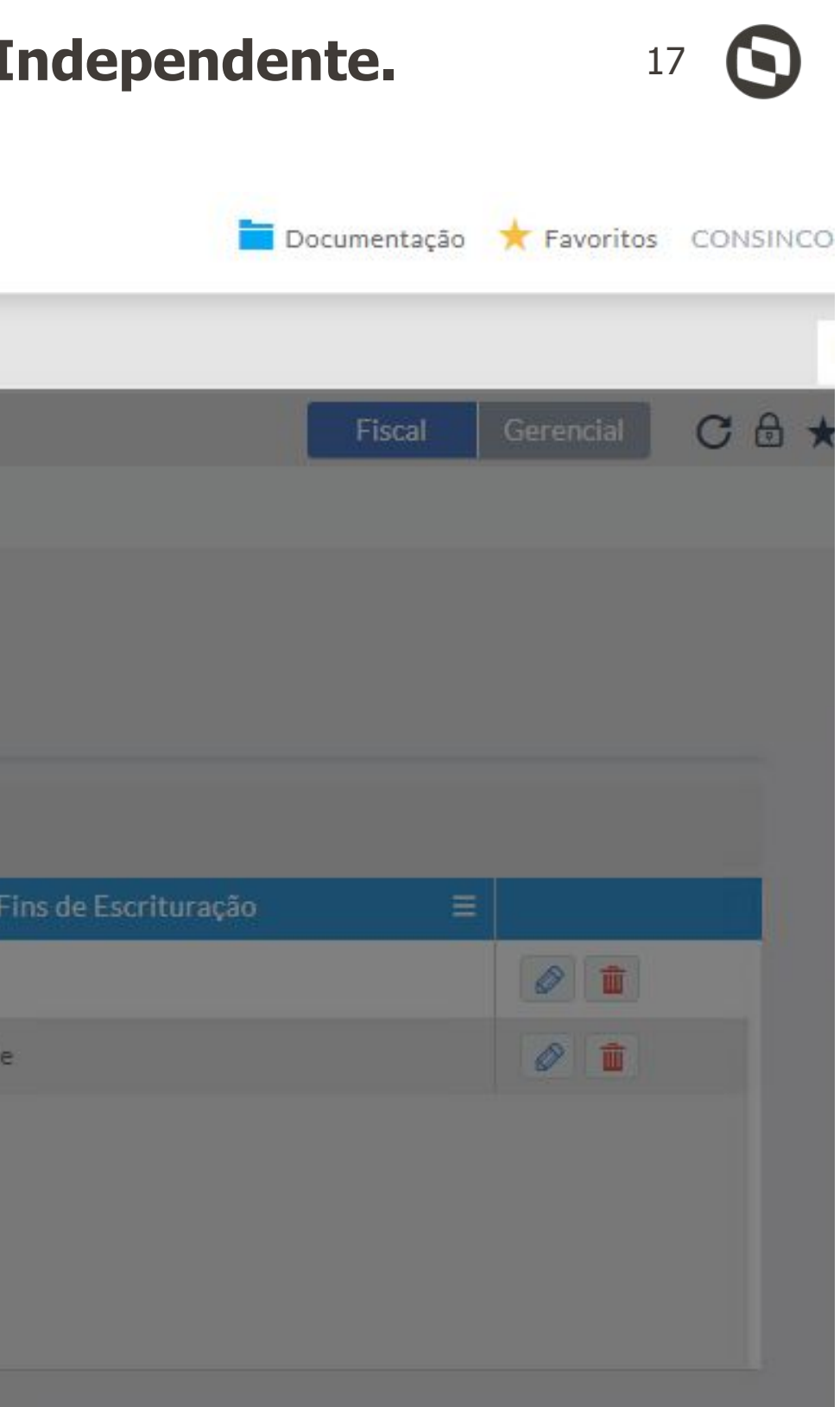

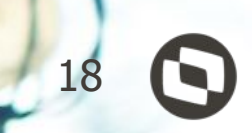

# **05 REGISTRO J801**

Inclusão de Regra para o Termo de Verificação para Fins de Substituição da ECD.

### **REGISTRO J801: Termo de Verificação para fins de substituição - Contábil Desktop** <sup>19</sup>

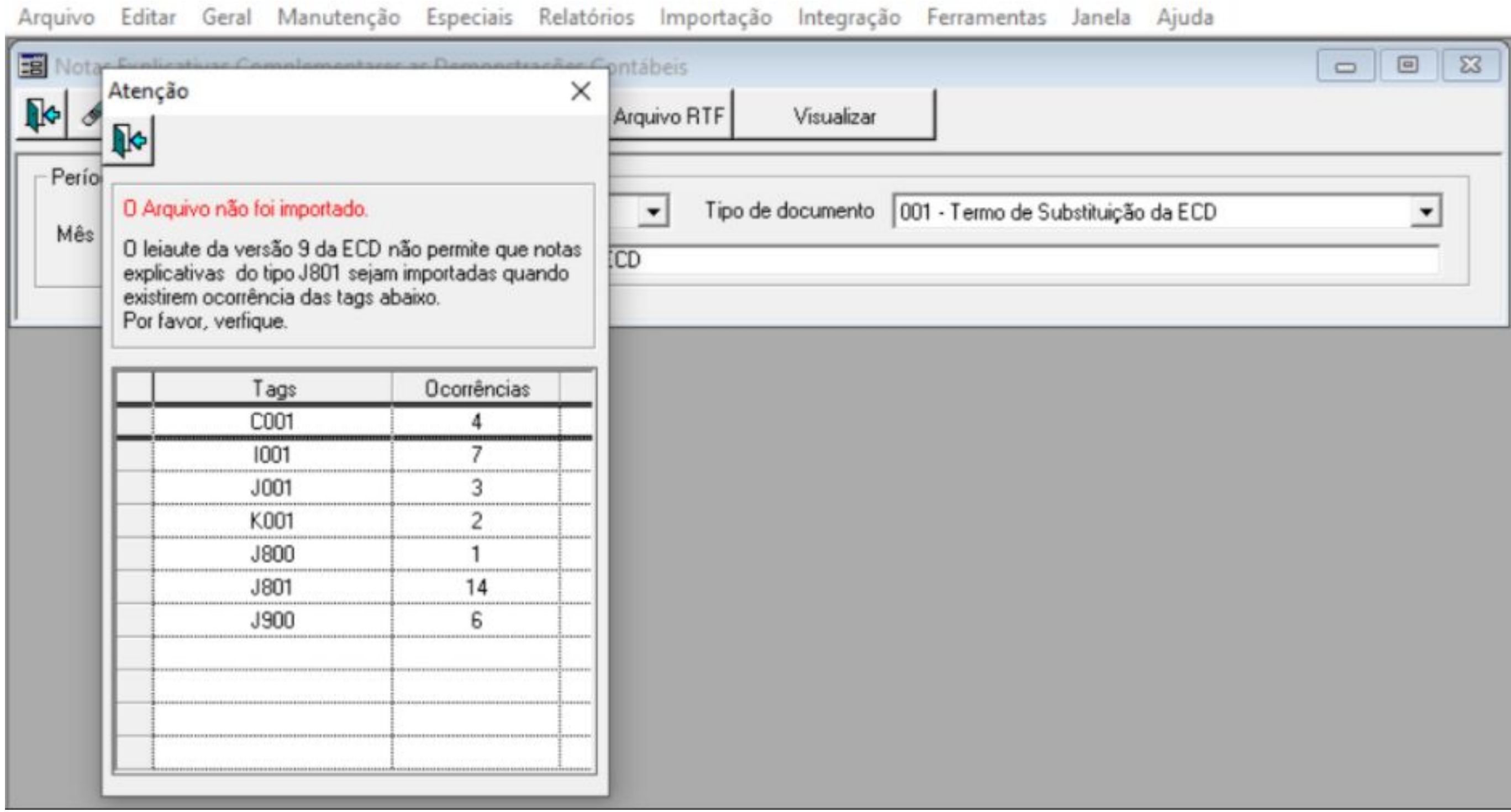

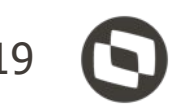

#### REGISTRO J801: Termo de Verificação para fins de substituição -

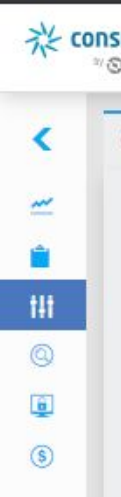

#### inco Q Pesquisar aplicação TOTVS

Início > Abaci > Configurações > Configuração Demonstrações Contábeis ECD

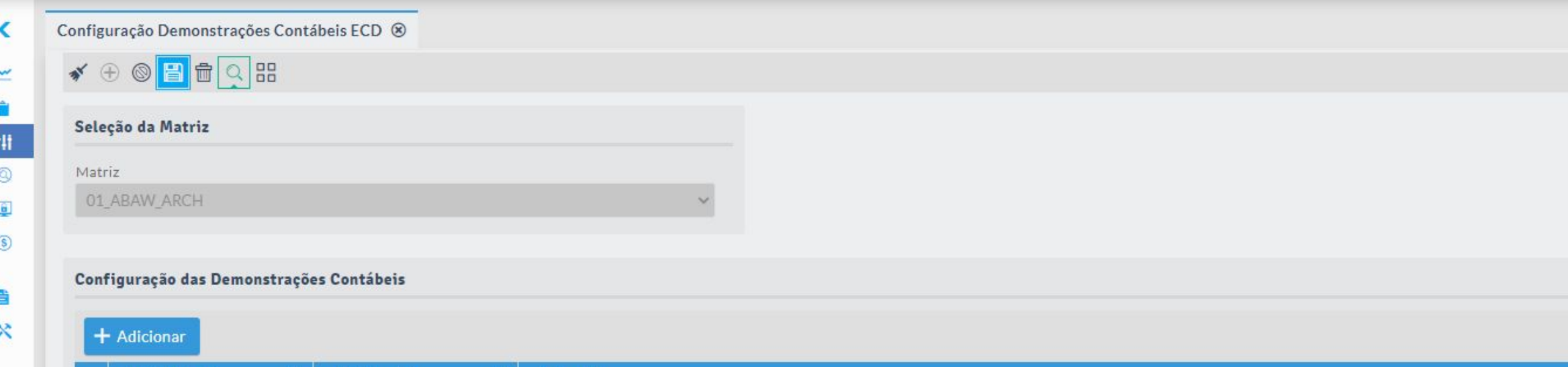

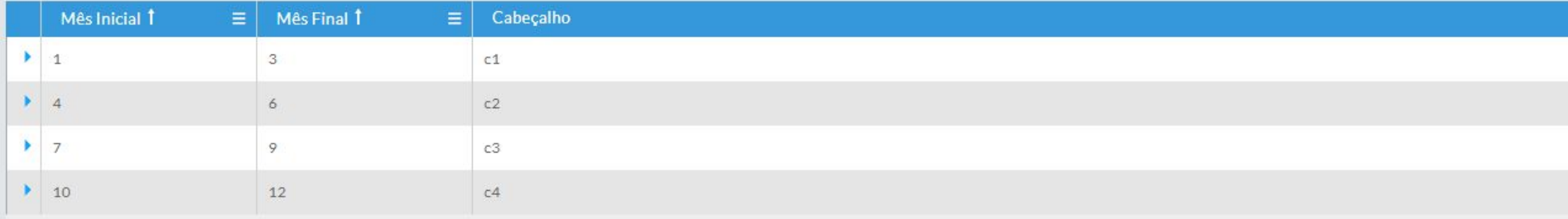

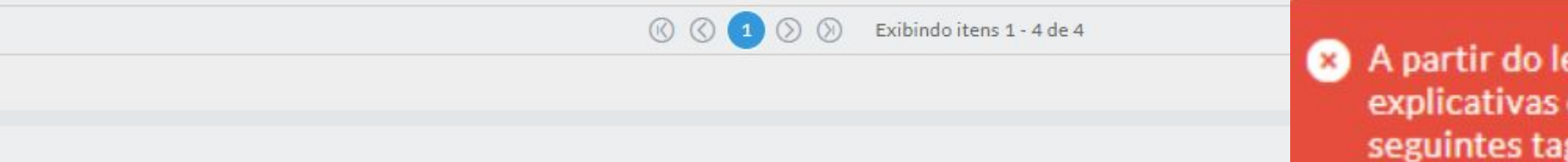

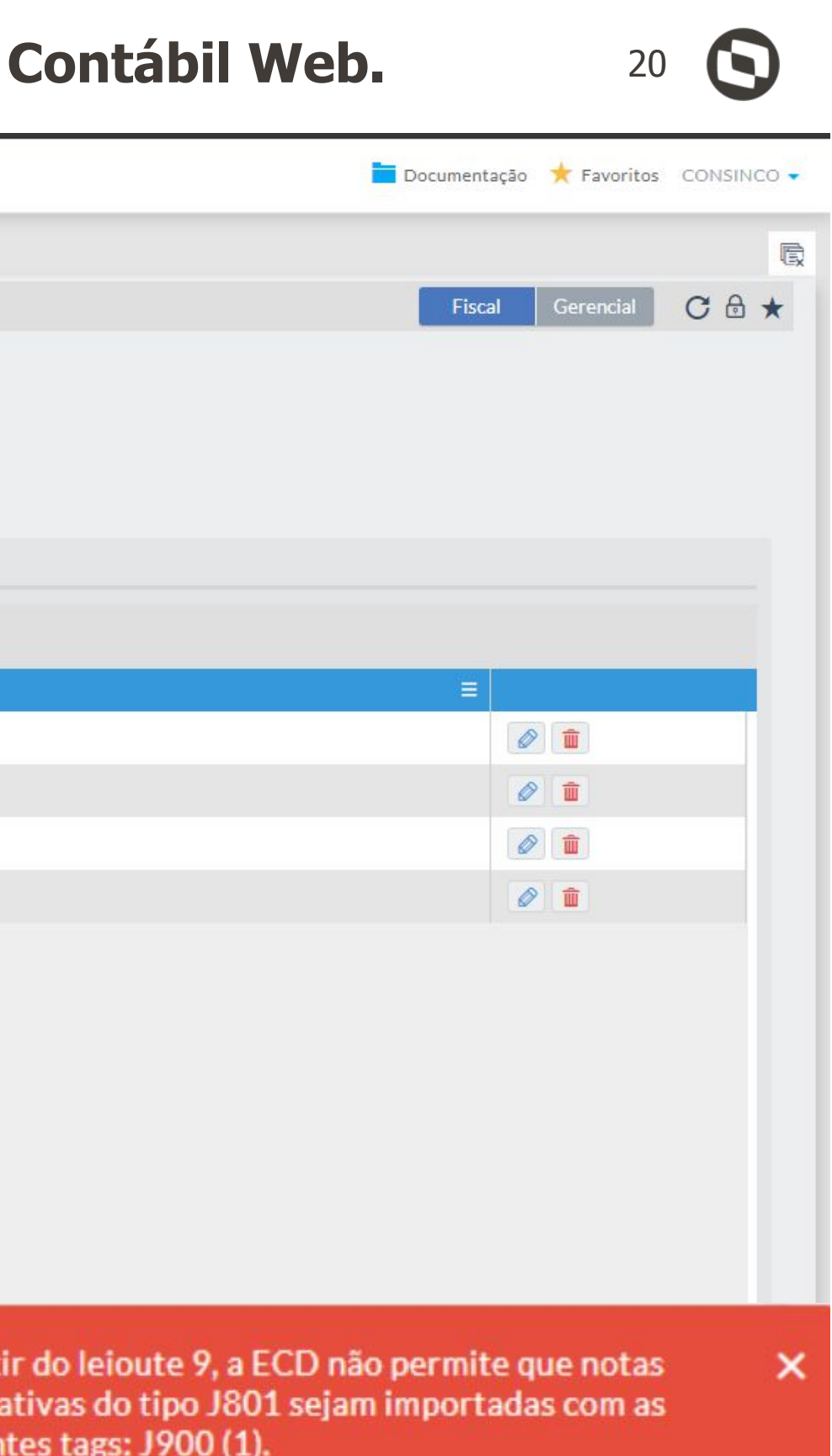

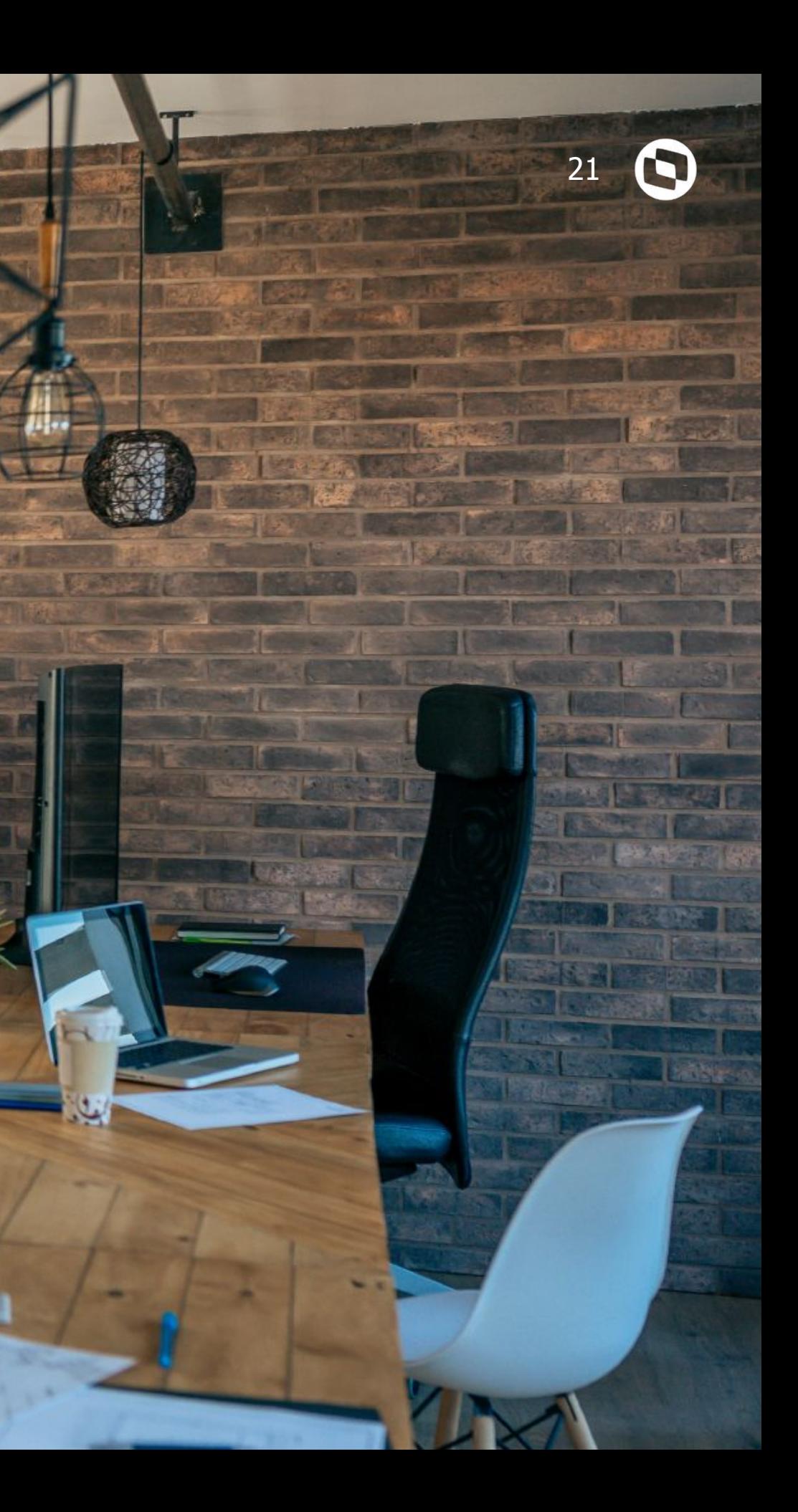

# **06 REGISTRO I051**

Alteração de chave, exclusão e inclusão de regras.

### **REGISTRO I051: MUDANÇA DA CHAVE DO REGISTRO** <sup>22</sup>

### Modificações de Regra e da Chave do Registro 1051 - Plano de Contas **Referencial**

Publicado em 31/12/2020

Regra e chave do registro 1051

Até o leiaute 8 da ECD, a chave do registro do registro 1051 foi o centro de custos e a conta referencial [COD CCUS] + [COD CTA REF]. A partir do leiaute 9, válido desde o ano-calendário 2020, a chave do registro 1051 será somente o centro de custos [COD\_CCUS].

Nesse caso, o conjunto Conta contábil/Centro de Custo mapeia para mais de um referencial, o que não é possível a partir do leiaute 9.

|I050|01012020|01|A|1118|111|Banco (1051) 123 101010201 (Banco no País) (1051) 123 101010202 (Banco no Exterior)

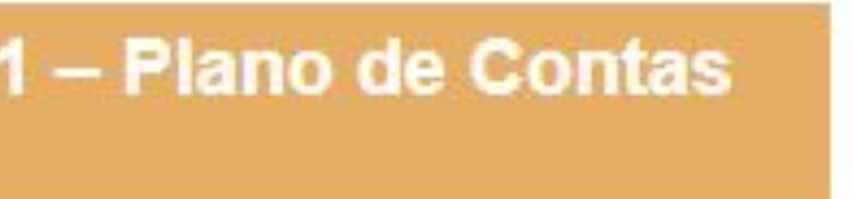

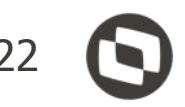

### **REGISTRO I051: VÍNCULO DE CONTA REFERENCIAL - CONTÁBIL DESKTOP** <sup>23</sup>

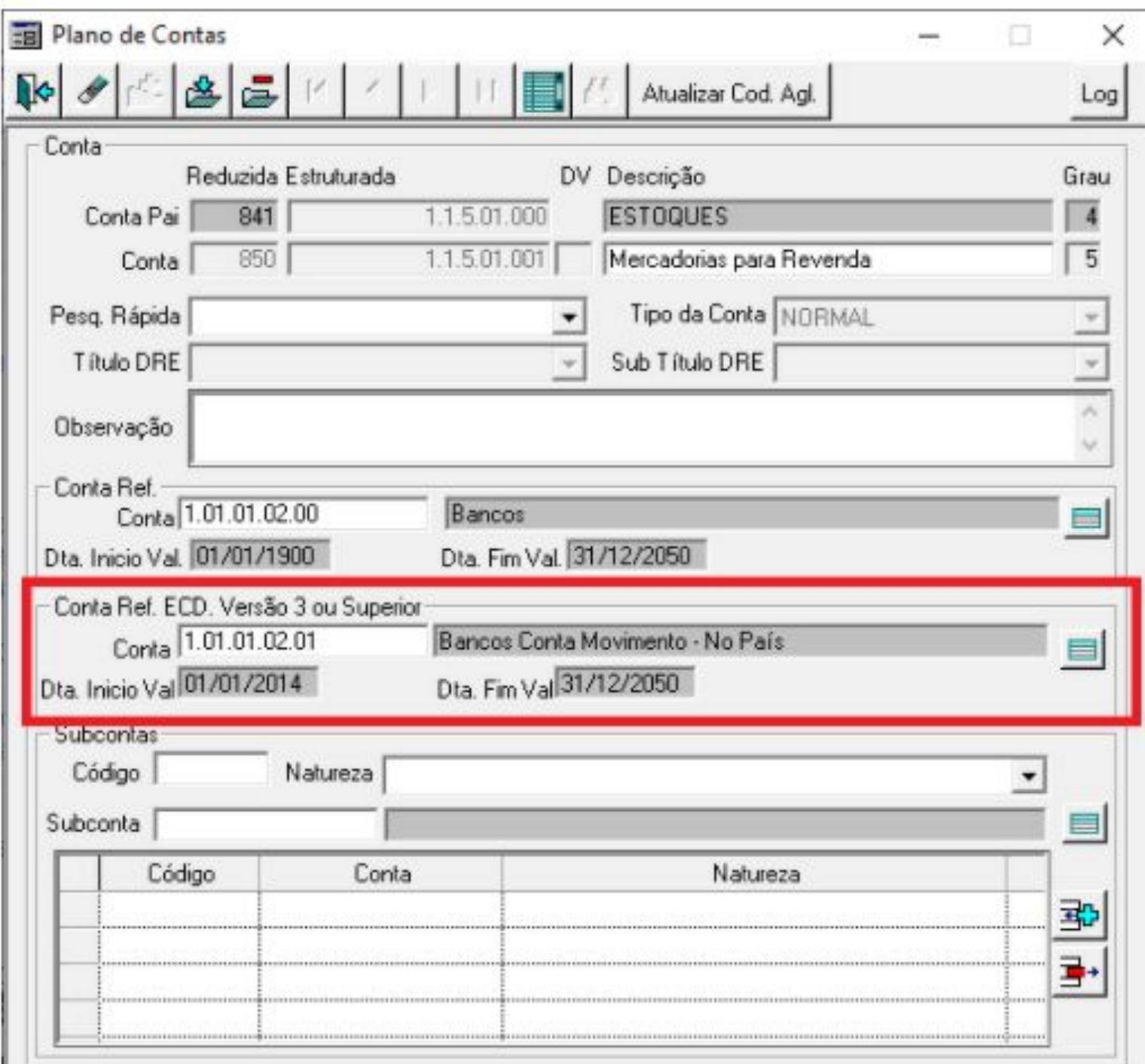

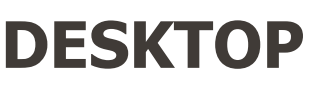

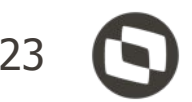

## **REGISTRO I051: VÍNCULO DE CONTA REFERENCIAL - CONTÁBIL WEB** <sup>24</sup>

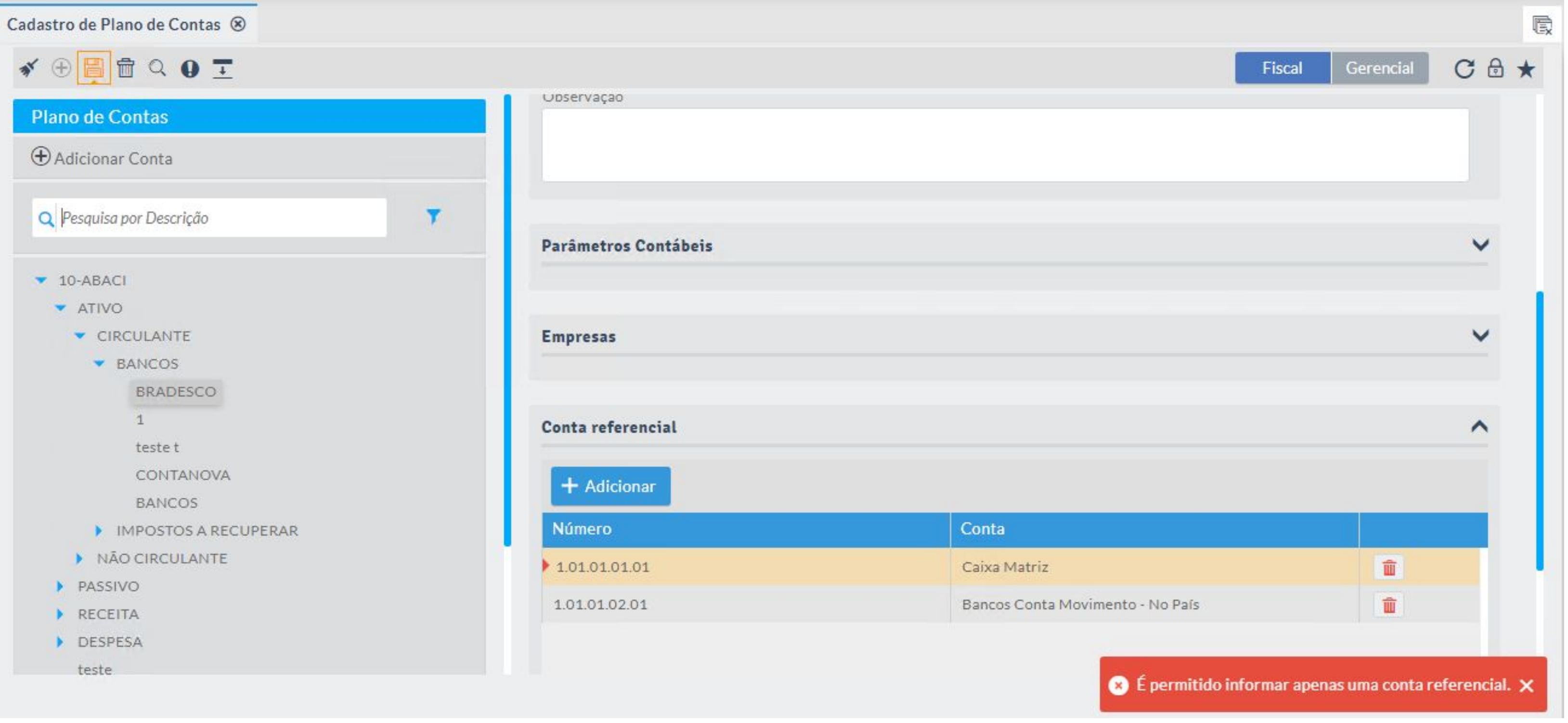

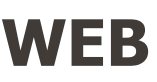

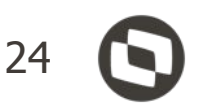

## **REGISTRO I051: REGRA\_NATUREZA\_CONTA\_DIFERENTE - CONTÁBIL DESKTOP** <sup>25</sup>

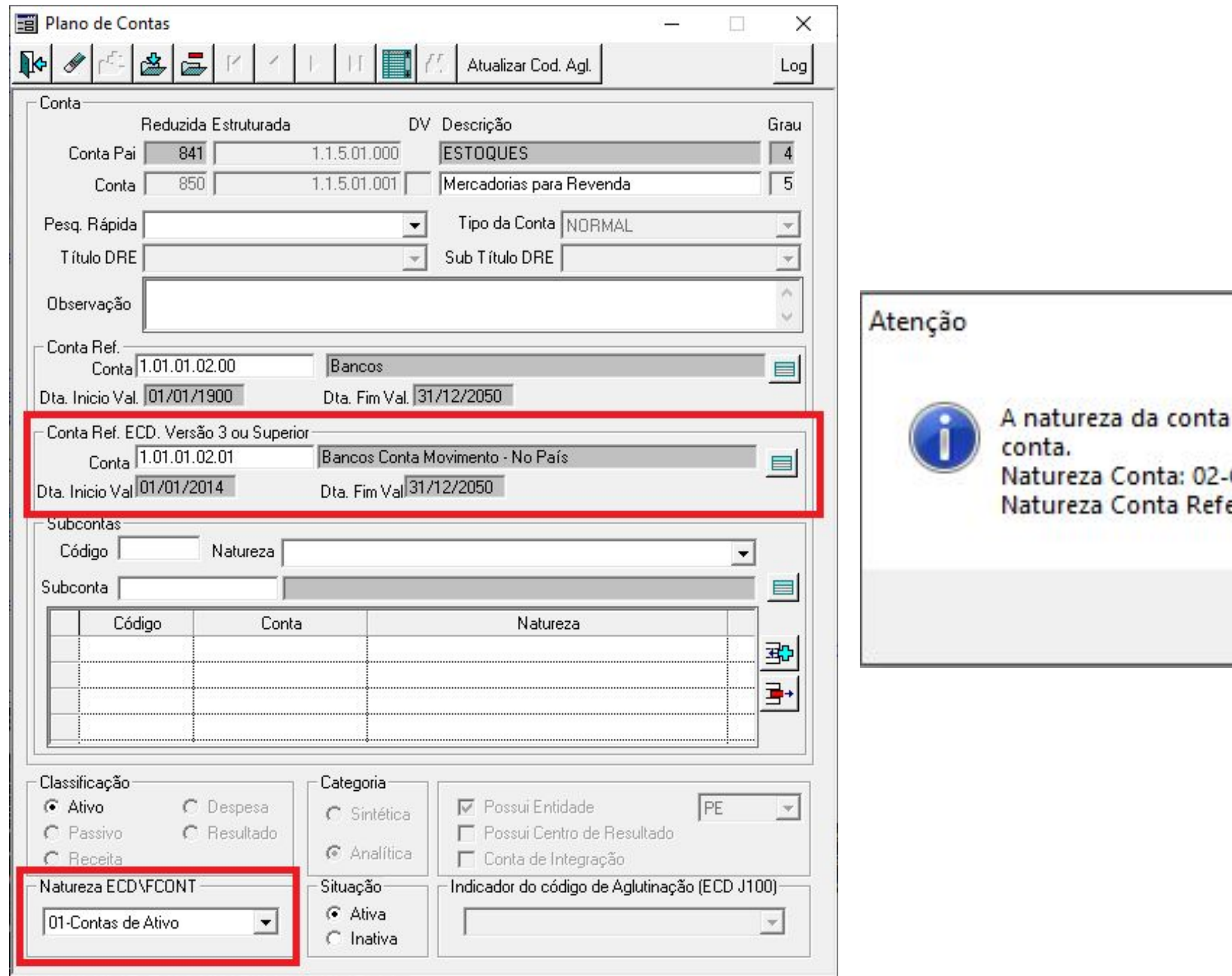

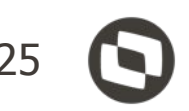

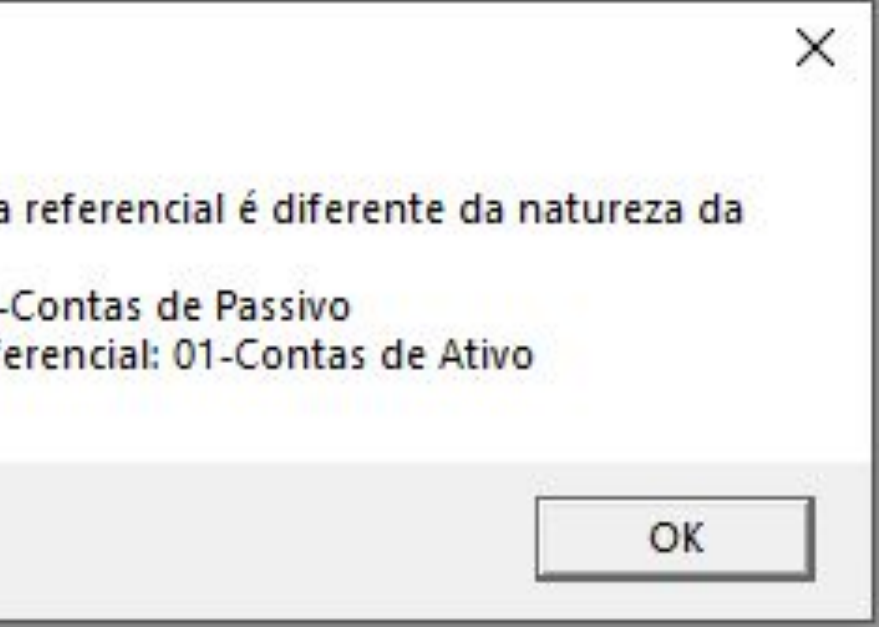

### **REGISTRO I051: REGRA\_NATUREZA\_CONTA\_DIFERENTE - CONTÁBIL DESKTOP** <sup>26</sup>

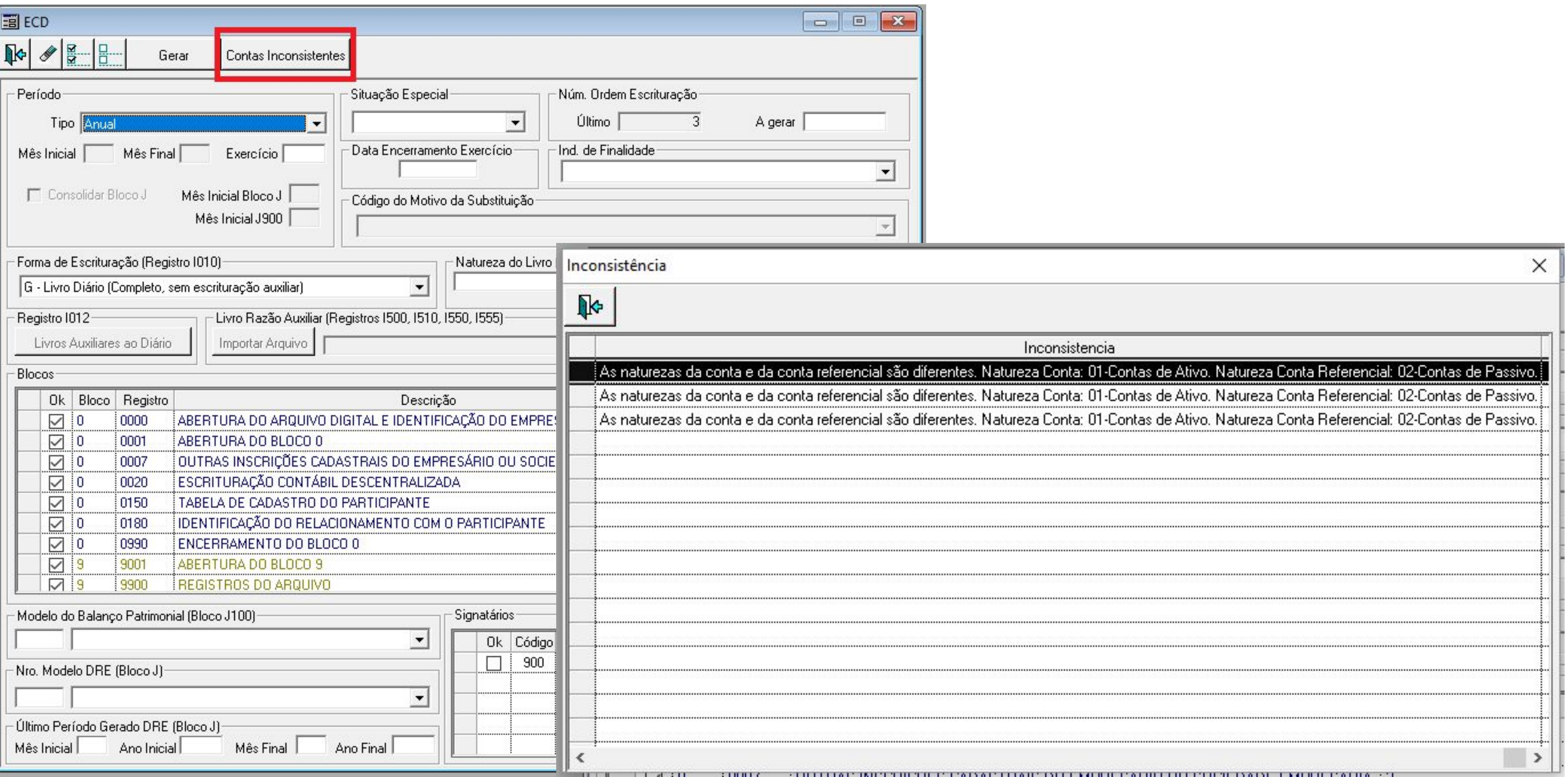

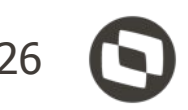

## **REGISTRO I051: REGRA\_NATUREZA\_CONTA\_DIFERENTE - CONTÁBIL WEB** <sup>27</sup>

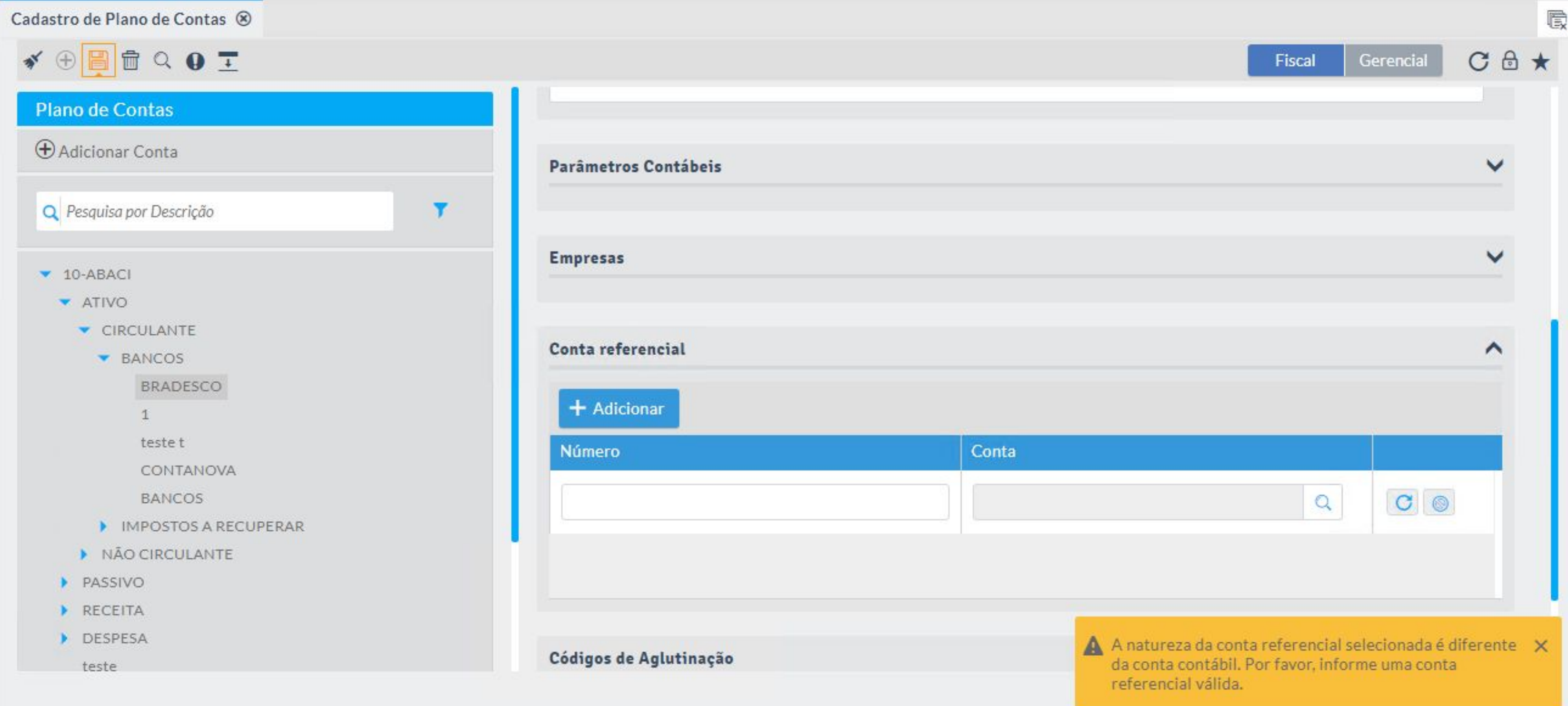

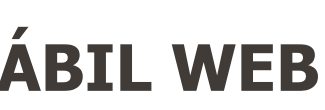

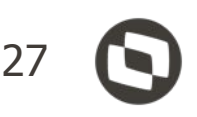

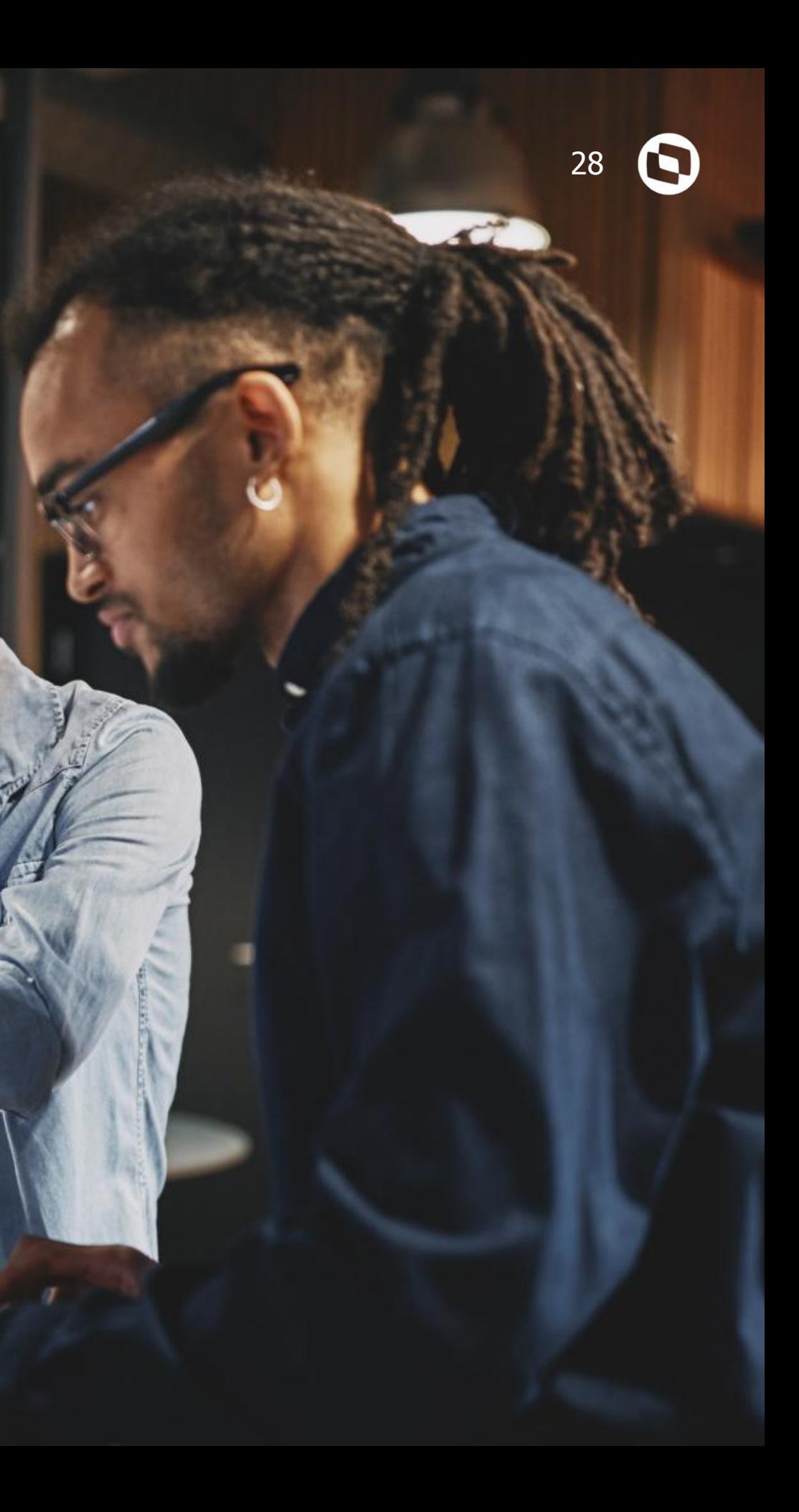

# **07 PLANO DE CON REFERENCIAL**

Disponibilização do Plano de Contas Referencial atualizado de acordo com as abas L100A e L300A das Tabelas Dinâmicas e Planos de Contas Referenciais do Leiaute 7 da ECF.

### **REGISTRO I051: PLANO DE CONTAS REFERENCIAL - TABELA ECF** <sup>29</sup>

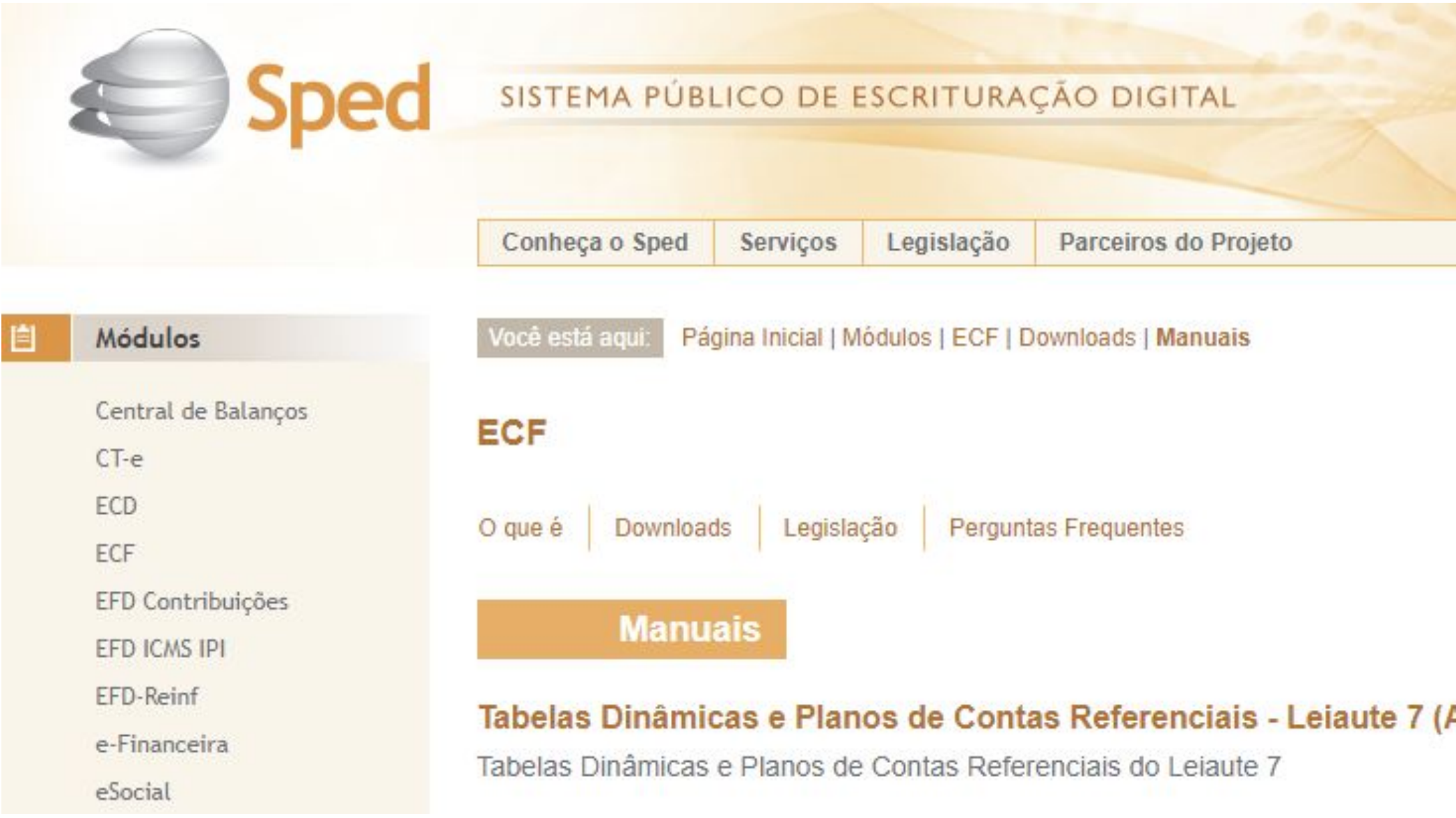

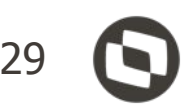

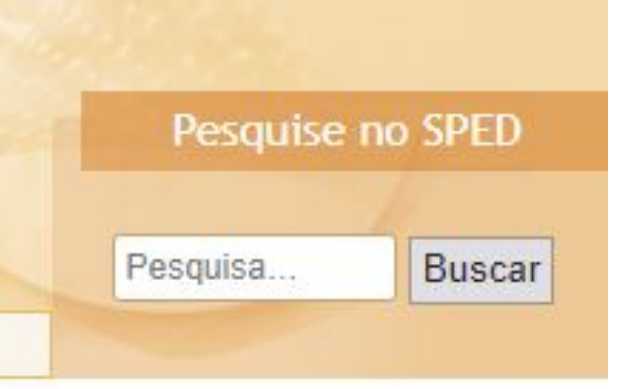

#### Atualização: 03/02/2021)

## **REGISTRO I051: PLANO DE CONTAS REFERENCIAL - CONTÁBIL DESKTOP** <sup>30</sup>

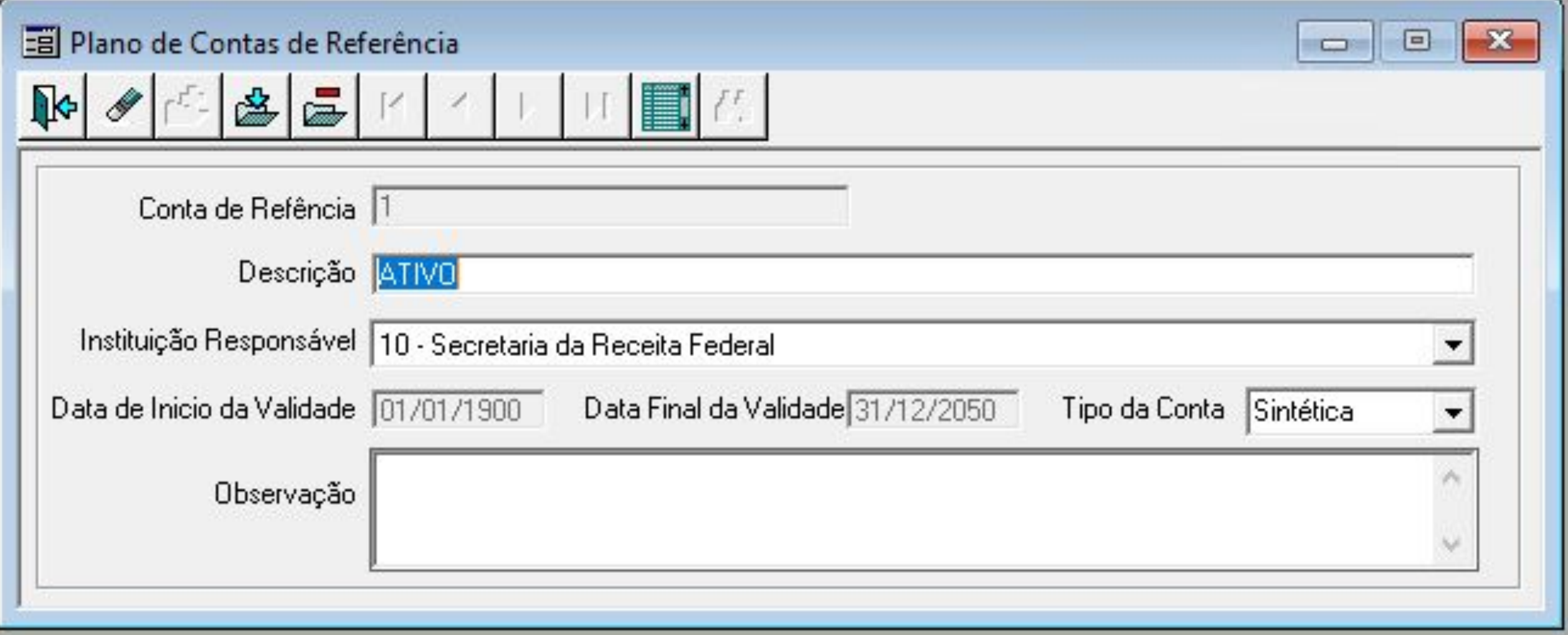

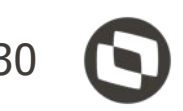

**REGISTRO I051: PLANO DE CONTAS REFERENCIAL - CONTÁBIL WEB** <sup>31</sup>

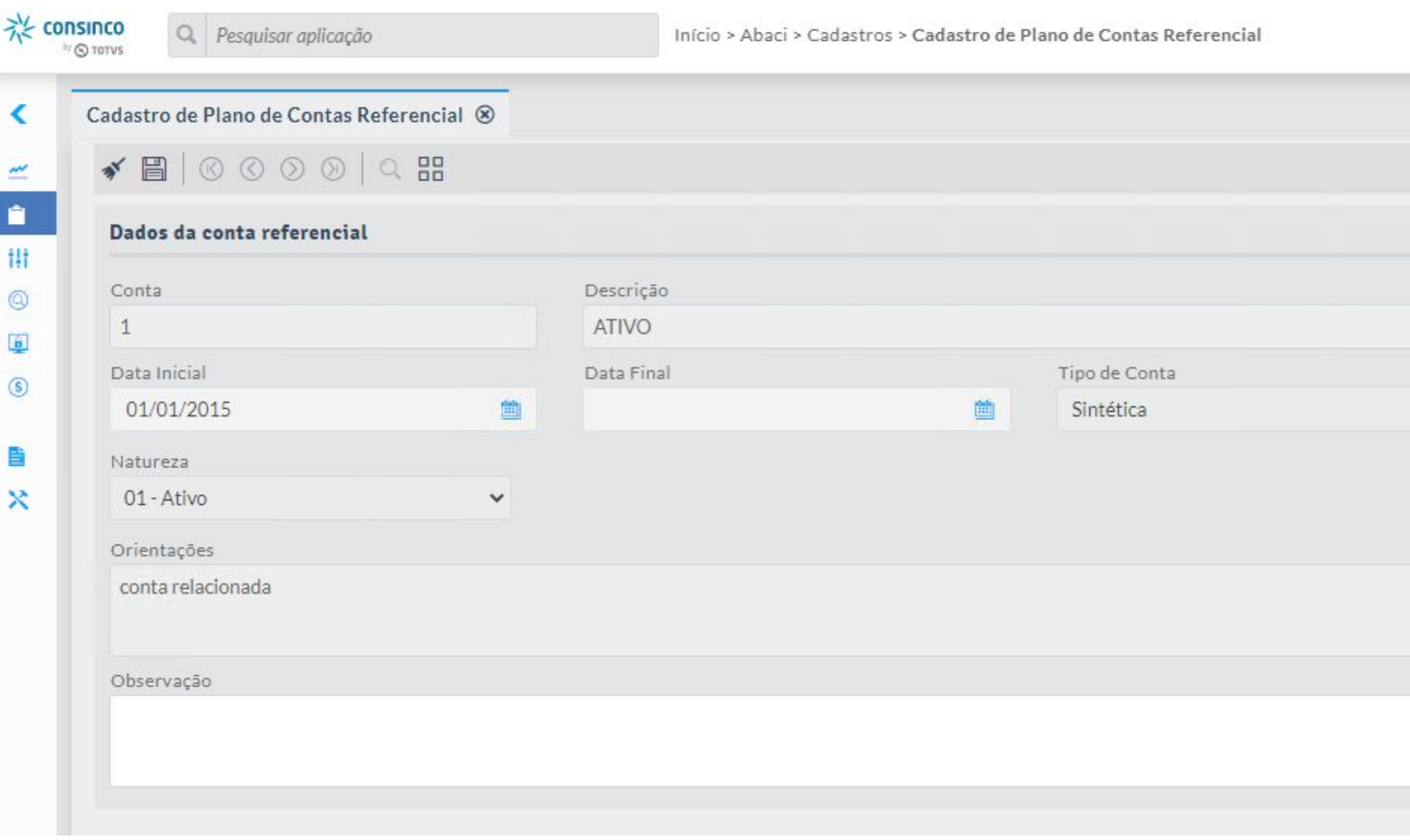

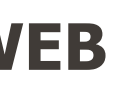

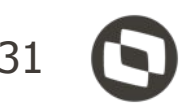

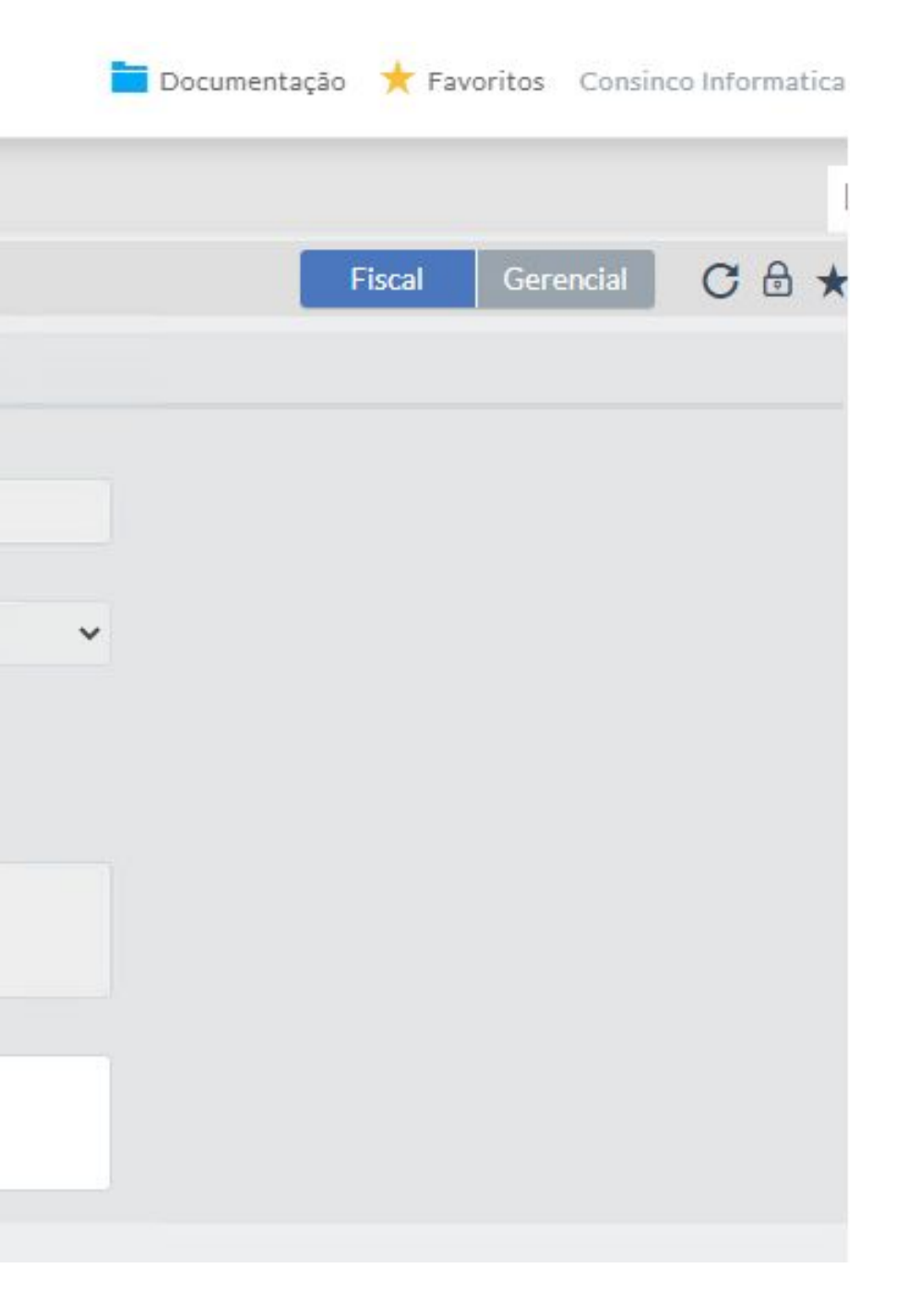

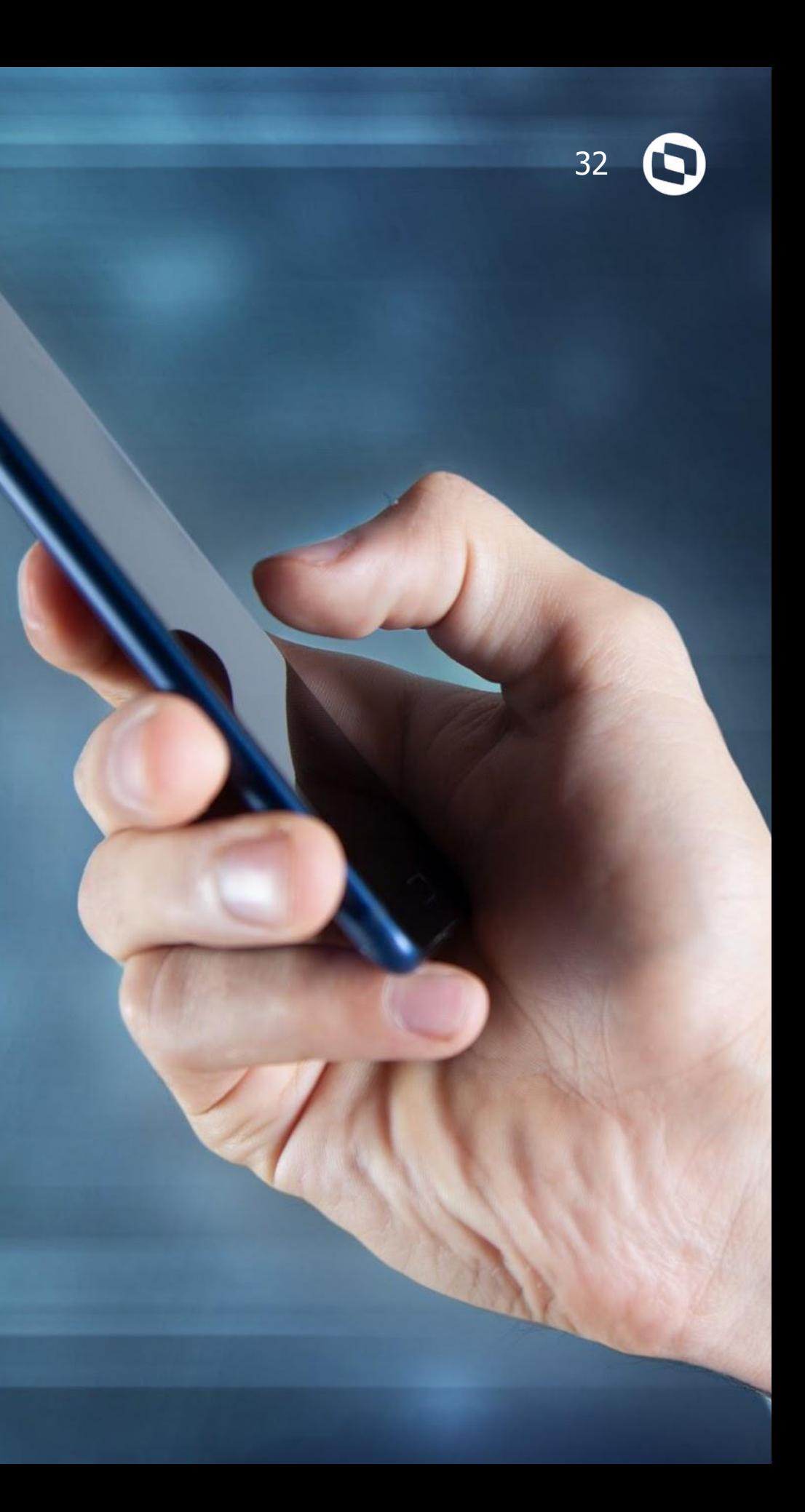

# **08 DOCUMENTAÇÃO**

Base de conhecimento referente ECD leiaute 9.

## <sup>33</sup> **DOCUMENTOS DE APOIO**

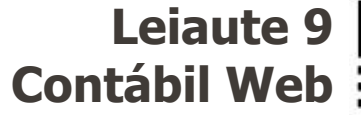

Documentação das alterações do leiaute 9 da ECD no sistema Contábil Web:

[https://tdn.totvs.com/page](https://tdn.totvs.com/pages/viewpage.action?pageId=579459070) [s/viewpage.action?pageId](https://tdn.totvs.com/pages/viewpage.action?pageId=579459070) [=579459070](https://tdn.totvs.com/pages/viewpage.action?pageId=579459070)

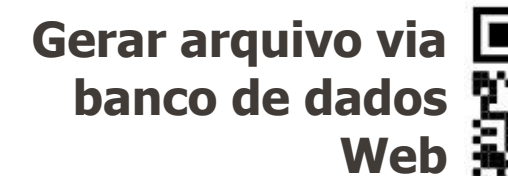

Documentação do passo a passo para gerar o arquivo ECD via banco de dados de forma ágil e segura: [https://tdn.totvs.com/displ](https://tdn.totvs.com/display/TVSLC/Gerar+Arquivo+ECD+via+Banco+-+ABA_00015) [ay/TVSLC/Gerar+Arquivo+](https://tdn.totvs.com/display/TVSLC/Gerar+Arquivo+ECD+via+Banco+-+ABA_00015) [ECD+via+Banco+-+ABA\\_0](https://tdn.totvs.com/display/TVSLC/Gerar+Arquivo+ECD+via+Banco+-+ABA_00015) [0015](https://tdn.totvs.com/display/TVSLC/Gerar+Arquivo+ECD+via+Banco+-+ABA_00015)

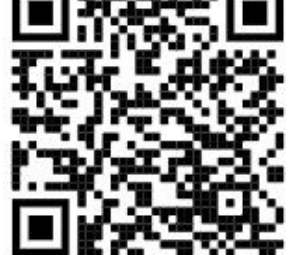

 $\rightarrow$  C  $\land$ 

tdn.totvs.com/pages/viewpage.action?pageId=612245419

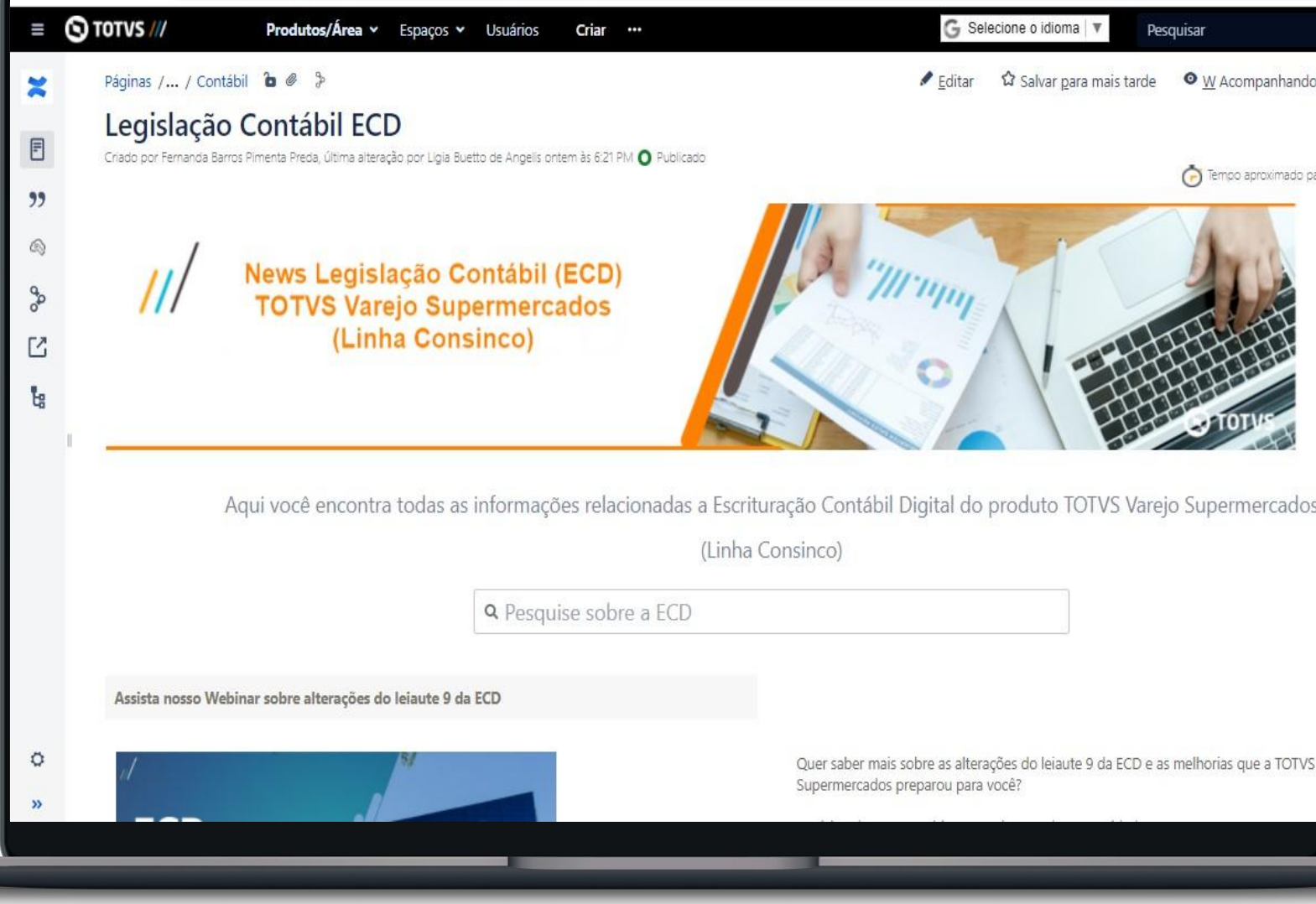

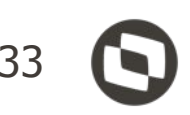

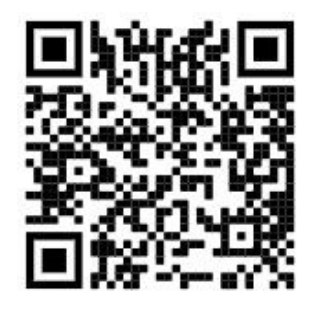

#### **Leiaute 9 Contábil Desktop**

Documentação das alterações do leiaute 9 da ECD no sistema Contábil Desktop:

[https://tdn.totvs.com/page](https://tdn.totvs.com/pages/viewpage.action?pageId=579454176) [s/viewpage.action?pageId](https://tdn.totvs.com/pages/viewpage.action?pageId=579454176) [=579454176](https://tdn.totvs.com/pages/viewpage.action?pageId=579454176)

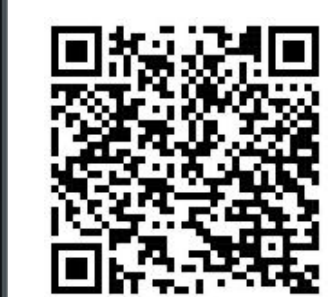

Documentação do passo a passo para gerar o arquivo ECD via banco de dados de forma ágil e segura: [https://tdn.totvs.com/displ](https://tdn.totvs.com/display/TVSLC/Gerar+Arquivo+ECD+via+Banco+-+CTPARAMETRO) [ay/TVSLC/Gerar+Arquivo+](https://tdn.totvs.com/display/TVSLC/Gerar+Arquivo+ECD+via+Banco+-+CTPARAMETRO) [ECD+via+Banco+-+CTPAR](https://tdn.totvs.com/display/TVSLC/Gerar+Arquivo+ECD+via+Banco+-+CTPARAMETRO) [AMETRO](https://tdn.totvs.com/display/TVSLC/Gerar+Arquivo+ECD+via+Banco+-+CTPARAMETRO)

#### **Gerar arquivo via banco de dados Desktop**

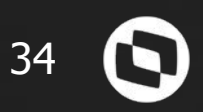

# **09 PESQUISA DE SATISFAÇÃO**

O que achou do nosso evento? Quer ver mais temas? Deixe sua sugestão!

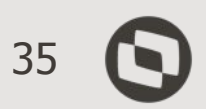

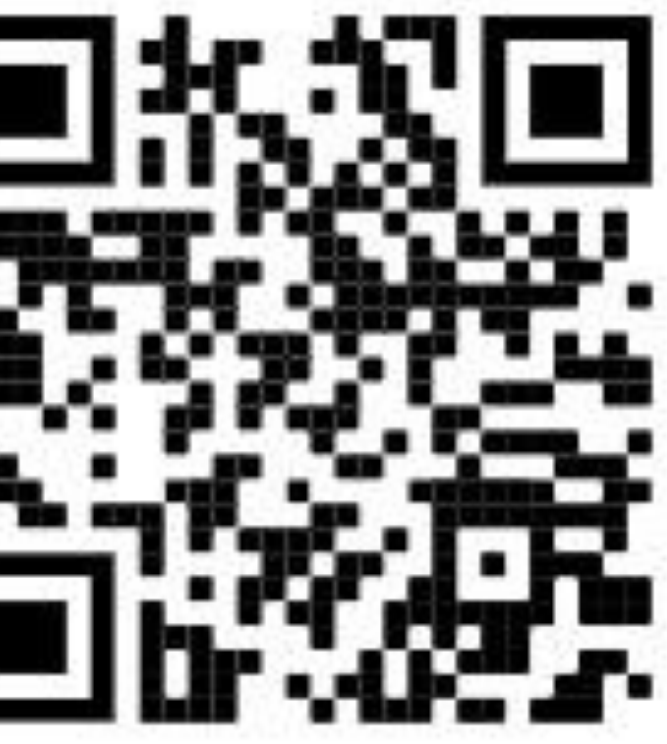

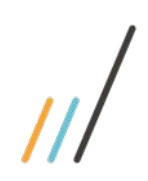

# **GOSTOU DO EVENTO?**

**Queremos saber sua opinião sobre este Webinar e quais temas gostaria de ver por aqui.** 

**Participe!**

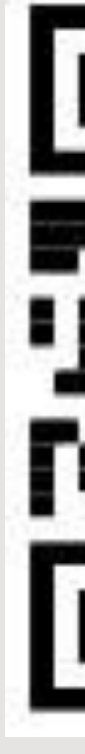

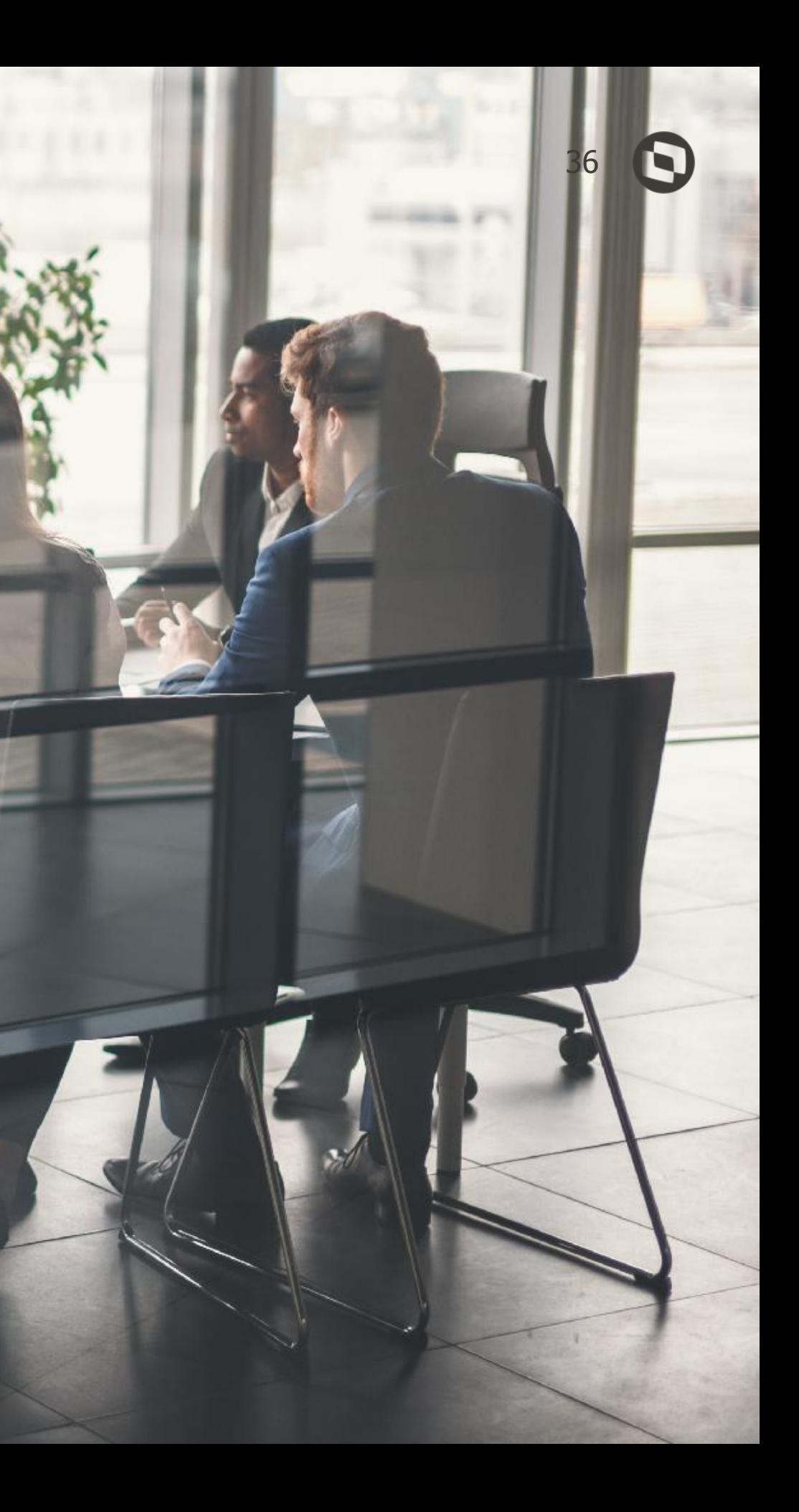

**10**

# **DÚVIDAS?**

Espaço destinado para perguntas e respostas.

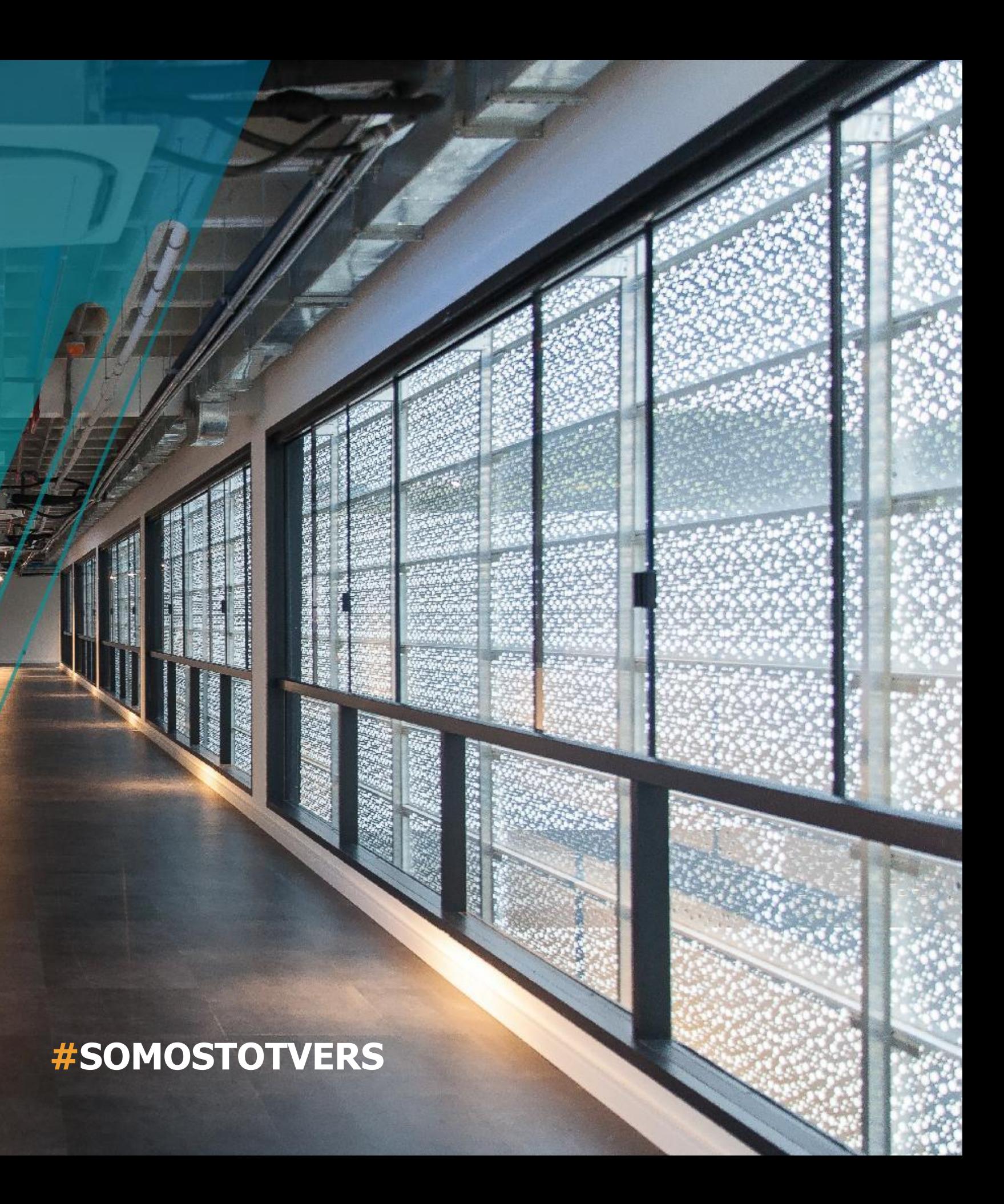

- Tecnologia + Conhecimento são nosso DNA.
- O sucesso do cliente é o nosso sucesso.
- Valorizamos gente boa que é boa gente.

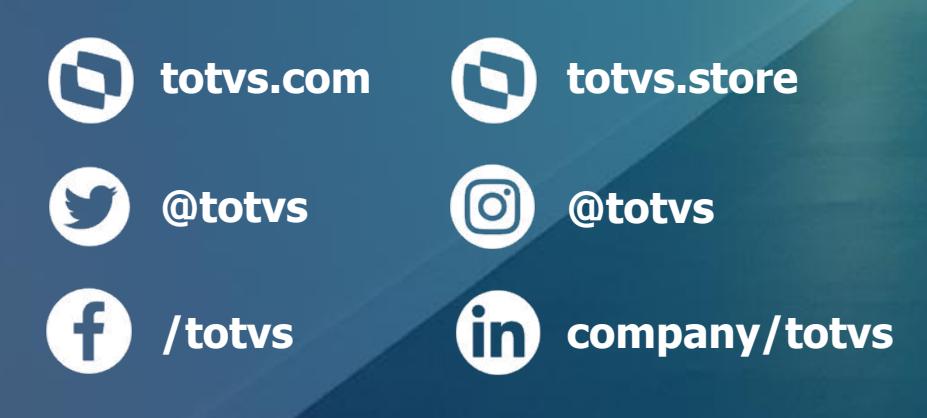

### **LÍGIA DE ANGELIS**

Produto

TOTVS Varejo Supermercados (Linha Consinco)

## **OBRIGADA**

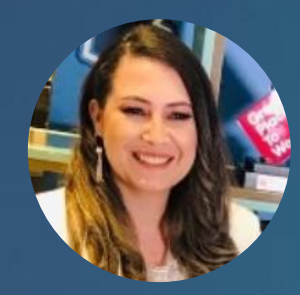